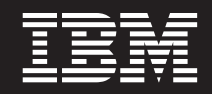

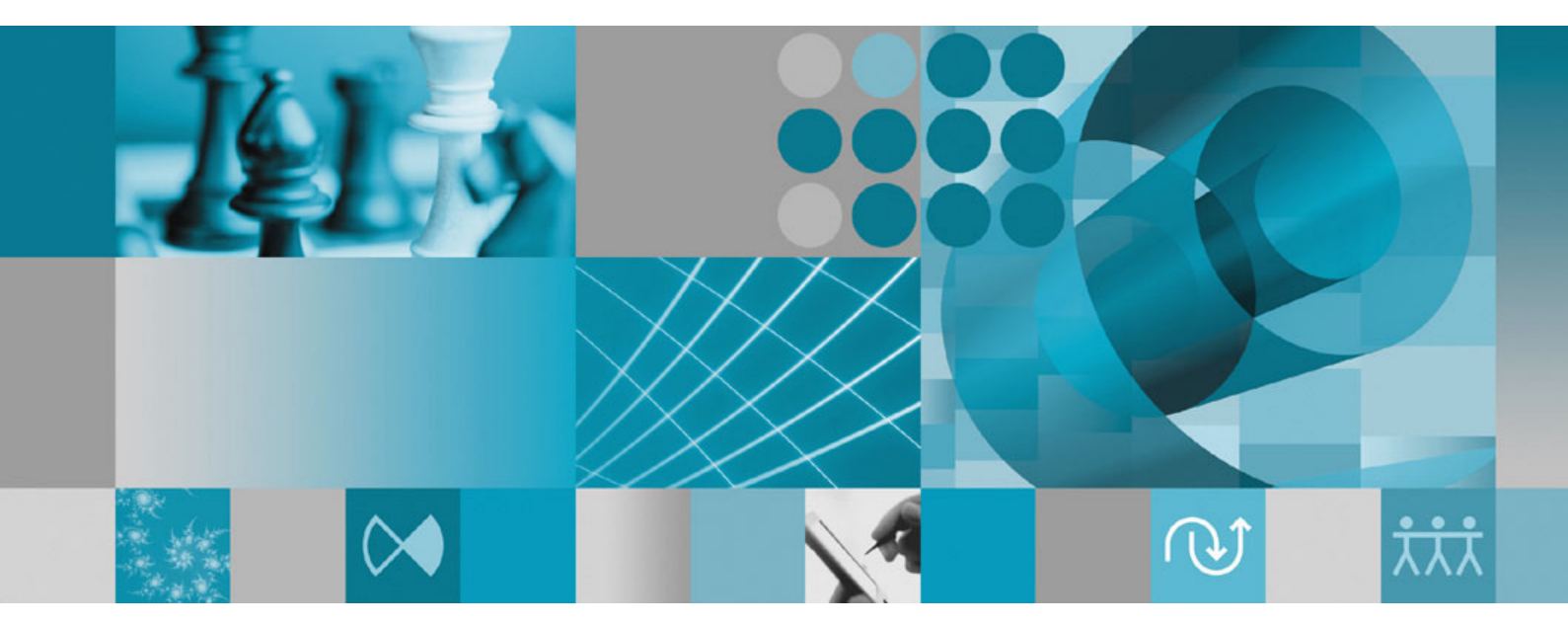

**Guía de instalación**

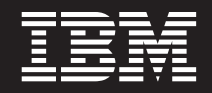

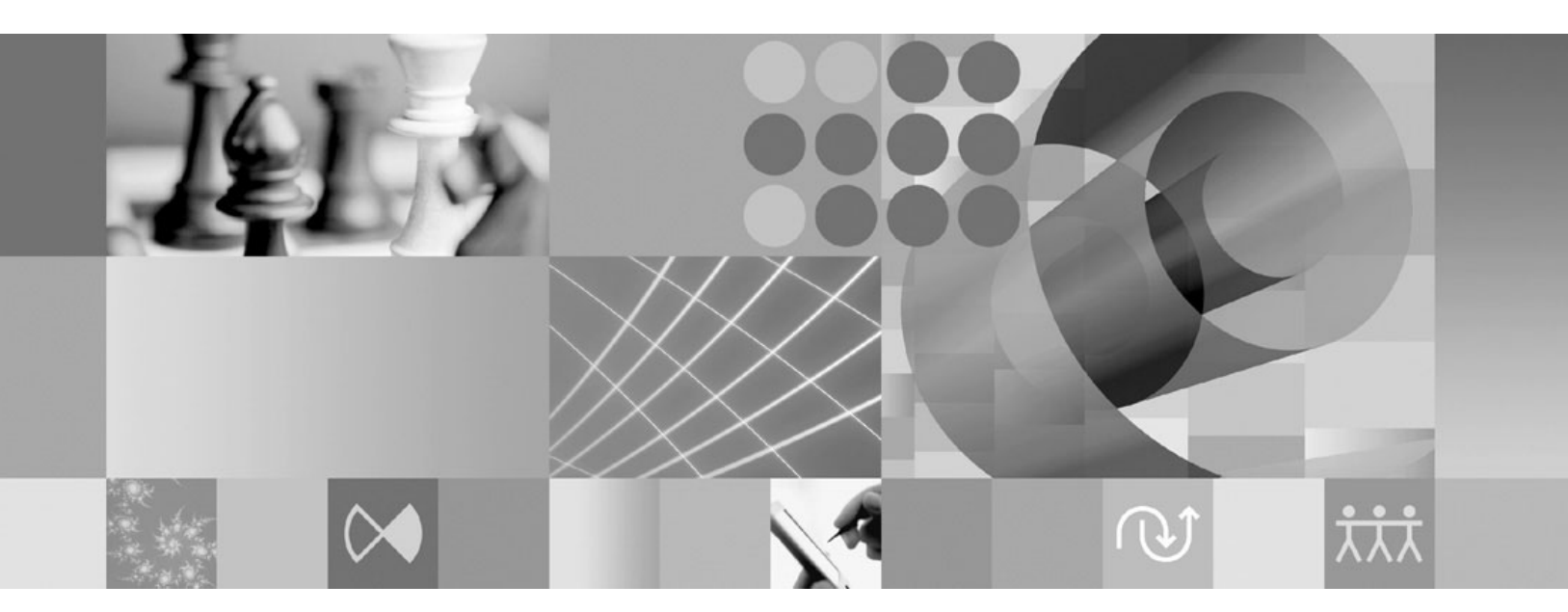

**Guía de instalación**

#### **Nota**

Antes de utilizar esta información y el producto al que hace referencia, lea la información del apartado ["Avisos"](#page-80-0) en la [página](#page-80-0) 75.

#### **Segunda edición (abril de 2007)**

Esta edición se aplica a la versión 7.0 de IBM Rational Performance Tester (número de pieza 5724-J96) y a todos los releases y modificaciones posteriores mientras no se indique lo contrario en nuevas ediciones.

**© Copyright International Business Machines Corporation 2007. Reservados todos los derechos.**

# **Contenido**

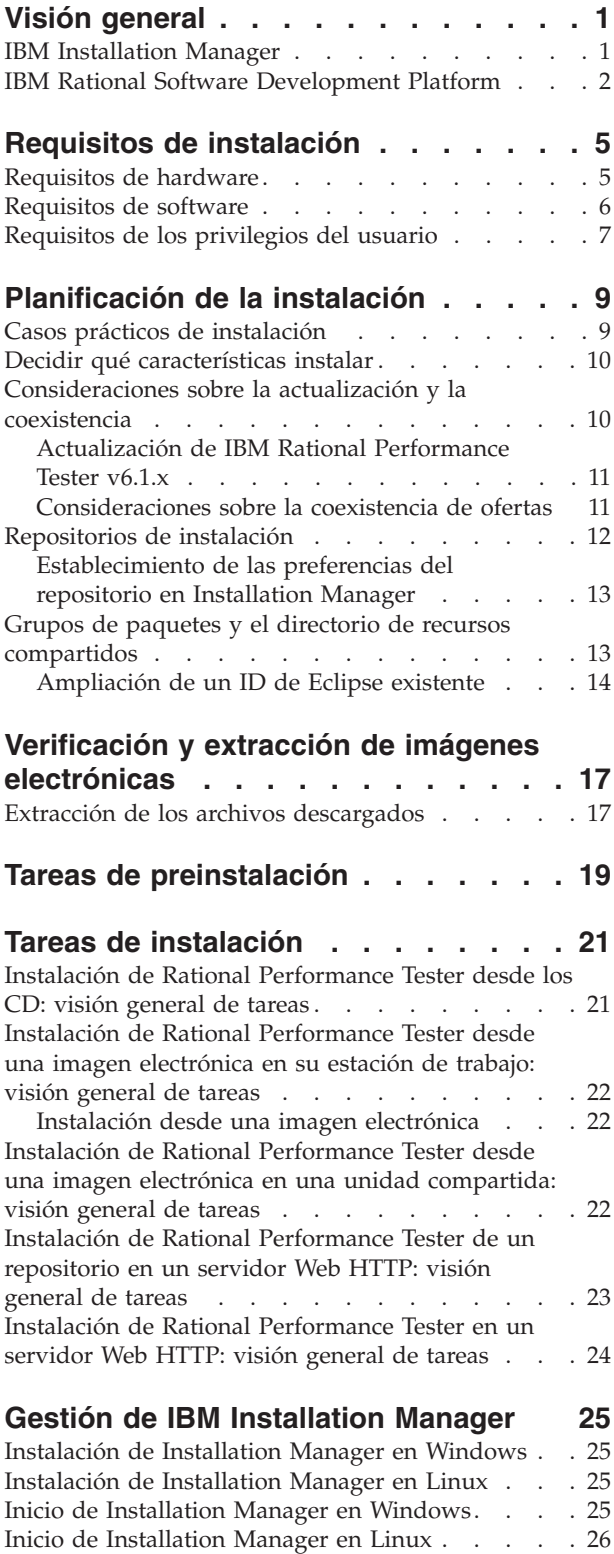

[Desinstalación](#page-31-0) de Installation Manager en Windows [26](#page-31-0) [Desinstalación](#page-31-0) de Installation Manager en Linux . . [26](#page-31-0)

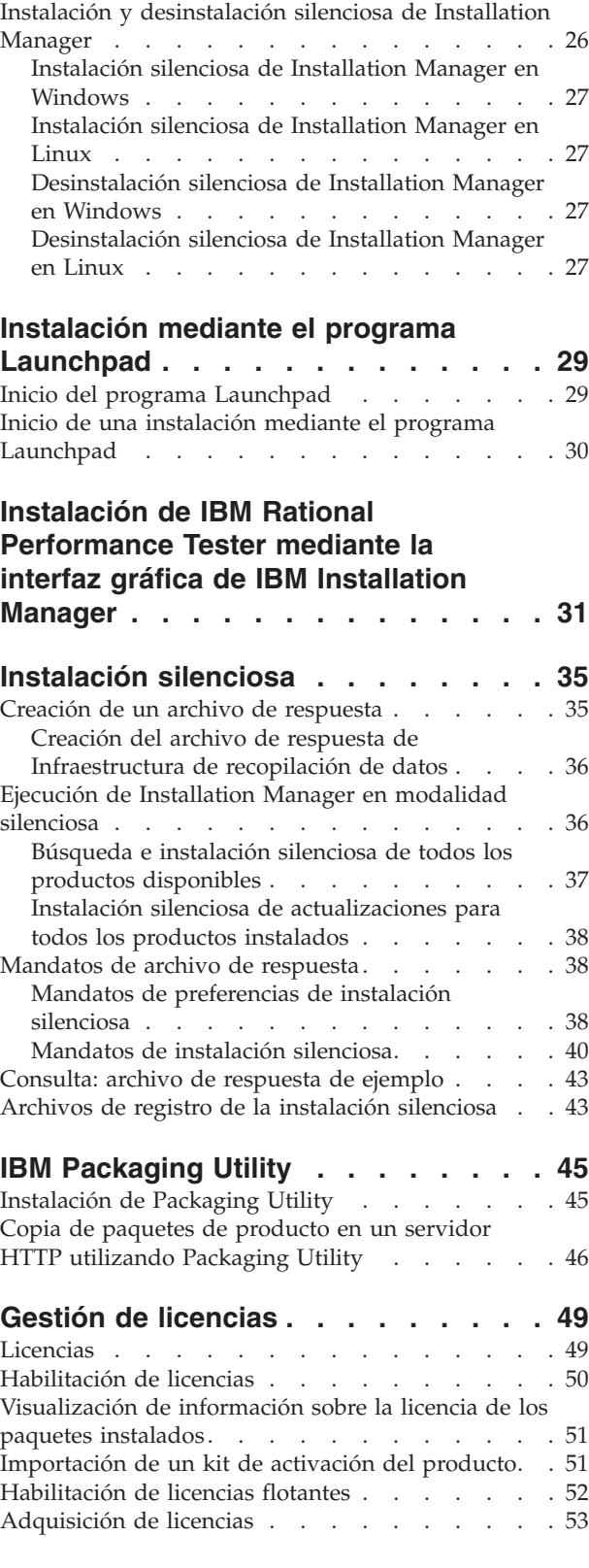

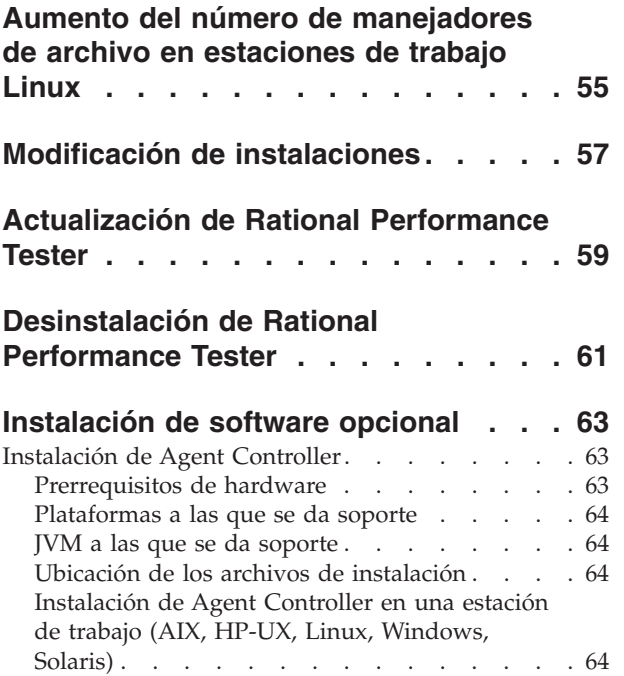

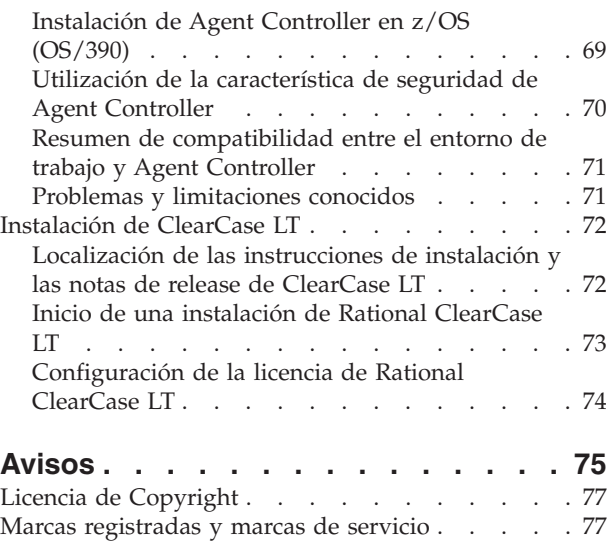

## <span id="page-6-0"></span>**Visión general**

Esta guía de instalación proporciona instrucciones para instalar y desinstalar IBM Rational Performance Tester.

Puede encontrar la versión más reciente de esta *Guía de instalación* en línea en [http://download.boulder.ibm.com/ibmdl/pub/software/rationalsdp/v7/rpt/70/](http://download.boulder.ibm.com/ibmdl/pub/software/rationalsdp/v7/rpt/70/docs/install_instruction/install.html) [docs/install\\_instruction/install.html.](http://download.boulder.ibm.com/ibmdl/pub/software/rationalsdp/v7/rpt/70/docs/install_instruction/install.html)

En el directorio de documentación del primer CD del producto encontrará una copia Adobe Acrobat de esta Guía de instalación.

### **IBM Installation Manager**

IBM Installation Manager es un programa que le ayuda a instalar los paquetes del producto Rational Performance Tester en su estación de trabajo. También le ayuda a actualizar, modificar y desinstalar éste y otros paquetes que instale. Un paquete puede ser un producto, un grupo de componentes o un solo componente que esté diseñado para instalarse con Installation Manager.

Independientemente de qué tipo de instalación siga para instalar Rational Performance Tester en su estación de trabajo, utilice Installation Manager para instalar su paquete de Rational.

IBM Installation Manager ofrece varias características que permiten ahorrar tiempo. Hace un seguimiento de lo que va a instalar, de los componentes de software ya instalados y de los componentes que están disponibles para instalar. Busca actualizaciones para que sepa que está instalando la última versión de un paquete de producto de Rational. Installation Manager también proporciona licencias para los paquetes de producto que instala. Proporciona herramientas para actualizar y modificar paquetes. También puede utilizar Installation Manager para desinstalar paquetes de producto.

IBM Installation Manager incluye cinco asistentes que facilitan el mantenimiento de los paquetes de producto a través de sus ciclos de vida:

- v El asistente Instalar paquetes le lleva a través del proceso de instalación. Puede instalar un paquete de producto simplemente aceptando los valores predeterminados o puede modificarlos para crear una instalación personalizada. Antes de instalar un paquete de producto se le proporciona un resumen completo de las selecciones realizadas en el asistente. Con el asistente puede instalar uno o varios paquetes de producto a la vez.
- El asistente Actualizar paquetes busca actualizaciones disponibles de los paquetes de producto instalados. Una actualización puede ser un arreglo, una característica nueva o una versión nueva del producto Rational. En el asistente se proporcionan detalles del contenido de la actualización. Puede elegir si desea o no aplicar una actualización.
- En el asistente Modificar paquetes puede modificar elementos específicos de un paquete de producto que ya haya instalado. Durante la instalación inicial del

**Nota:** Consulte el sitio Web [http://www.ibm.com/software/rational/support/](http://www.ibm.com/software/rational/support/documentation/) [documentation/](http://www.ibm.com/software/rational/support/documentation/) para obtener documentación actualizada e información sobre resolución de problemas.

<span id="page-7-0"></span>paquete de producto, seleccione las características que desee instalar. Si posteriormente necesita otras características, puede utilizar el asistente de modificación de paquetes para añadirlos al paquete de producto. También puede eliminar características y añadir o eliminar idiomas.

- v El asistente Gestionar licencias le ayuda a configurar las licencias para los paquetes. Utilice este asistente para cambiar la licencia de prueba por una licencia completa, para configurar los servidores para licencias flotantes y para seleccionar qué tipo de licencia desea utilizar para cada paquete.
- El asistente Desinstalar paquetes le ayuda a eliminar un paquete de producto del sistema. Puede desinstalar más de un paquete a la vez.

### **IBM Rational Software Development Platform**

IBM Rational Software Development Platform es un entorno de desarrollo que contiene el entorno de trabajo de desarrollo y otros componentes compartidos por varios productos.

La plataforma de desarrollo incluye las ofertas siguientes:

- Rational Application Developer
- Rational Functional Tester
- Rational Performance Tester
- Rational Software Architect
- Rational Software Modeler
- Rational Systems Developer
- Rational Tester for SOA Quality

También disponible, pero sin formar parte de la plataforma está Rational Manual Tester. Manual Tester se incluye con Rational Functional Tester o puede adquirirse por separado.

#### **Acerca de Rational Performance Tester**

IBM Rational Performance Tester es una herramienta que prueba el rendimiento del sistema. Performance Tester admite la prueba de aplicaciones Web y proporciona mejoras importantes en la facilidad de utilización y la escalabilidad. Se aloja en el Entorno de desarrollo integrado (IDE) de Eclipse y utiliza un motor de ejecución basado en Java.

El producto consta de dos componentes: Performance Tester, que se instala en el escritorio e inlcuye un IBM Rational Agent Controller, y una versión externa de IBM Rational Agent Controller con la infraestructura de recopilación de datos. Ambas versiones de Agent Controller generan cargas de prueba utilizando sistemas adicionales. Los Agent Controller ejecutan controladores que emulan usuarios virtuales en los sistemas remotos. Los usuarios virtuales son instancias o iteraciones de pruebas de carga. Cuando selecciona **Instalar IBM Rational Performance Tester (incluye Agent)** en el Launchpad, también instala Agent Controller externo. Puede instalar un IBM Rational Agent Controller externo con la infraestructura de recopilación de datos en los sistemas operativos Windows y Linux, por separado, eligiendo la opción **Instalar IBM Rational Performance Tester Agent** de Launchpad.

Para la versión 7, la funcionalidad de Performance Optimization Toolkit, que era un componente opcional en los releases de producto anteriores, se ha integrado en el producto Performance Tester principal. Esta nueva funcionalidad proporciona

herramientas de análisis de rendimiento para ayudarle a encontrar y solucionar problemas de rendimiento en las aplicaciones. Puede desarrollar pruebas de rendimiento y planificaciones para generar datos de perfilado de rendimiento de varias partes de una aplicación distribuida. Las herramientas de análisis pueden recopilar estos datos a medida que se ejecutan las pruebas o planificaciones y, a continuación, correlacionar los datos y los informes gráficos presentes.

# <span id="page-10-0"></span>**Requisitos de instalación**

En esta sección se detallan los requisitos de hardware, software y privilegios de usuario que deben cumplirse para instalar y ejecutar satisfactoriamente el software.

Para conocer los requisitos del sistema más actualizados y detallados, consulte el sitio [www.ibm.com/software/awdtools/tester/performance/sysreq/index.html.](www.ibm.com/software/awdtools/tester/performance/sysreq/index.html)

## **Requisitos de hardware**

Antes de instalar el producto, verifique que el sistema cumple los requisitos de hardware.

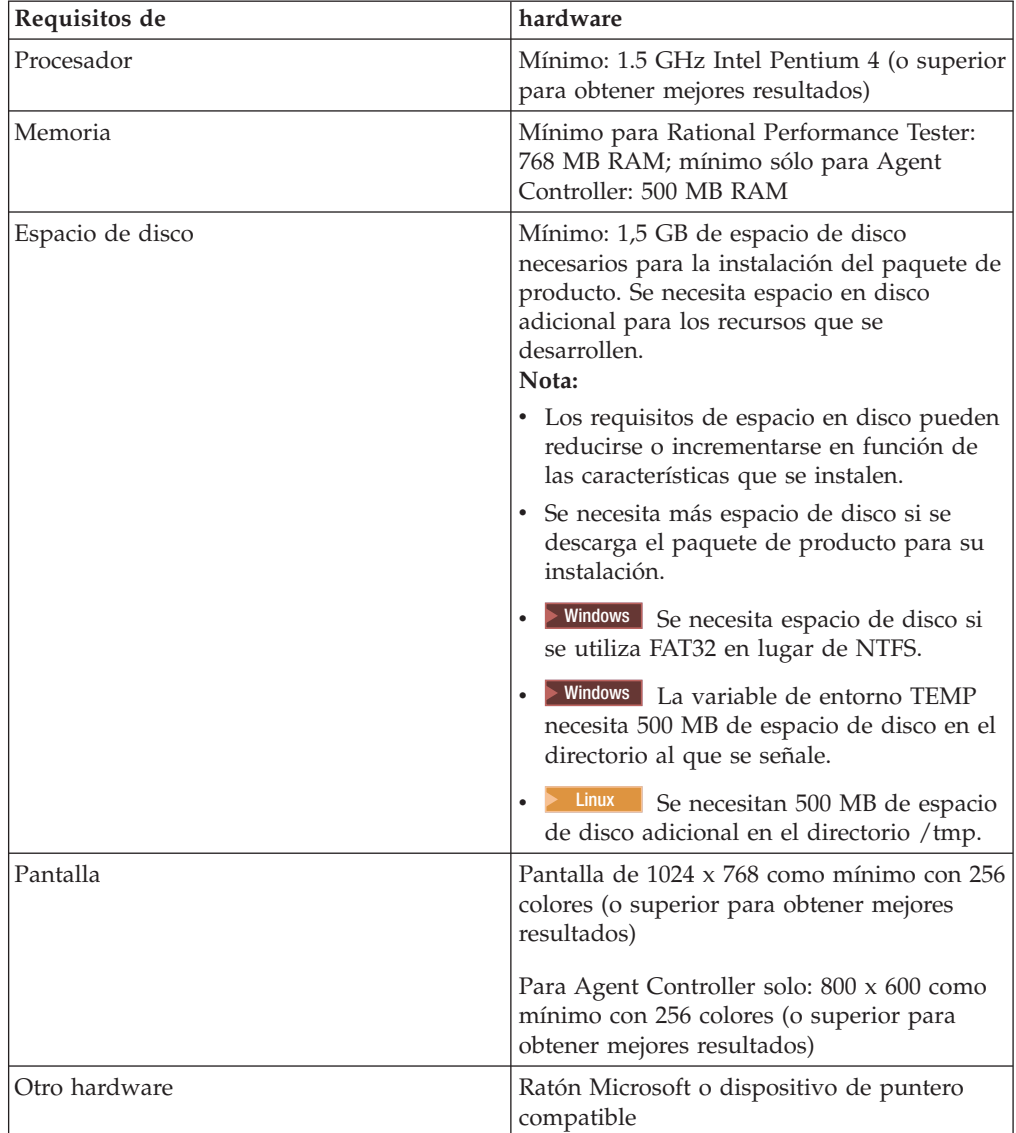

### <span id="page-11-0"></span>**Requisitos de software**

Antes de instalar el producto, verifique que el sistema cumple los requisitos de software.

#### **Sistema operativo**

En este producto, se da soporte a los sistemas operativos siguientes:

- Microsoft Windows XP Professional con Service Pack 1 o 2
- Microsoft Windows 2000 Professional con Service Pack 4
- Microsoft Windows 2000 Server con Service Pack 4
- Microsoft Windows 2000 Advanced Server con Service Pack 4
- Microsoft Windows Server 2003 Standard Edition con Service Pack 1
- Microsoft Windows Server 2003 Enterprise Edition con Service Pack 1
- Red Hat Enterprise Linux Workstation Versión 4.0
- v Red Hat Desktop Versión 4.0 (ejecutándose en modalidad de 32 bits)
- v SUSE Linux Enterprise Server (SLES) Versión 9 (todos los Service Packs; ejecutándose en modalidad de 32 bits)

**Nota:** No se da soporte a Rational Performance Tester en sistemas operativos de Microsoft Windows que se ejecutan en procesadores de 64 bits.

Los sistemas operativos listados admiten todos los idiomas soportados por Rational Performance Tester

**Nota:** Los productos de esta versión de IBM Rational Software Development Platform se desarrollaron para utilizarlos con la versión 3.2.1 o una versión posterior del IDE de Eclipse. (Sólo puede [ampliar](#page-19-0) un IDE de Eclipse [existente](#page-19-0) de la versión 3.2.1 con las últimas actualizaciones de eclipse.org.)

Para ampliar un IDE de Eclipse existente también necesita un JRE de uno de los kits de desarrollo siguientes Java:

- Vindows IBM SDK de 32 bits para Windows, Java 2 Technology Edition, Versión 5.0 release de servicio 3; Sun Java 2 Standard Edition 5.0 Actualización 9 para Microsoft Windows
- > Linux IBM SDK de 32 bits para Linux en arquitectura Intel, Java 2 Technology Edition, Versión 5.0, release de servicio 3; Sun Java 2 Standard Edition 5.0 Update 9 para Linux x86 (sin soporte para SUSE Linux Enterprise Server [SLES] Versión 9)
- **Nota:** Deberá actualizar la versión de Eclipse para instalar actualizaciones en Rational Performance Tester. Consulte la documentación del release de la actualización para obtener información sobre cambios en la versión prerrequisito de Eclipse.

#### **Software de virtualización al que se da soporte**

Se da soporte al software de virtualización siguiente:

v Citrix Presentation Manager Versión 4, ejecutándose en Windows Server 2003 Standard Edition o Windows Server 2003 Professional Edition

### <span id="page-12-0"></span>**Requisitos de software adicionales**

- > Linux GNU Image Manipulation Program Toolkit (GTK+), Versión 2.2.1 o posterior y las bibliotecas asociadas (GLib, Pango).
- Uno de los navegadores Web siguientes para ver los archivos readme y la guía de instalación y para dar soporte al widget navegador de Standard Widget Toolkit (SWT):
	- Windows Microsoft Internet Explorer 6.0 con Service Pack 1.
	- Mozilla 1.6 o 1.7.
	- Firefox 1.0.x ó 1.5.
		- **Nota:** En Red Hat Enterprise Linux Workstation Versión 4.0, debe establecer la variable de entorno MOZILLA\_FIVE\_HOME en la carpeta que contiene la instalación Firefox o Mozilla. Por ejemplo, setenv MOZILLA\_FIVE\_HOME /usr/lib/firefox-1.5.
	- **Nota:** El Launchpad no da soporte a Mozilla 1.6; si su navegador es Mozilla, necesitará la versión 1.7 o una versión superior para ejecutar el Launchpad.
- v Para ver adecuadamente la ayuda al usuario multimedia, como por ejemplo visitas guiadas, guías de aprendizaje y viewlets de demostración, debe instalar Adobe Flash Player.
	- Windows Versión 6.0 release 65 o posterior
	- Linux Versión 6.0 release 69 o posterior
- v Para obtener información acerca de los servidores de base de datos a los que se da soporte, de los servidores de aplicación Web y de otros productos de software, consulte la ayuda en línea.

### **Requisitos de los privilegios del usuario**

Debe tener un ID de usuario que cumpla los requisitos siguientes para poder instalar Rational Performance Tester.

- v El ID de usuario no debe contener caracteres de doble byte.
- **Linux** Debe poder iniciar la sesión como root.

## <span id="page-14-0"></span>**Planificación de la instalación**

Lea todos los temas de esta sección antes de empezar a instalar ninguna de las características del producto. Una planificación efectiva y la comprensión de los aspectos clave del proceso de instalación pueden ayudarle a conseguir una instalación satisfactoria.

### **Casos prácticos de instalación**

Hay varios casos prácticos que puede seguir al instalar Rational Performance Tester.

A continuación se exponen algunos de los factores que pueden determinar el caso práctico de instalación:

- v El formato y el método por los que accede a los archivos de instalación (por ejemplo, desde los CD o los archivos descargados de IBM Passport Advantage).
- v La ubicación de la instalación (por ejemplo, puede instalar el producto en su estación de trabajo o poner los archivos de instalación a disposición de la empresa.)
- v El tipo de instalación (por ejemplo, puede utilizar la interfaz de usuario gráfica de Installation Manager o realizar una instalación silenciosa.)

Estos son los casos prácticos de instalación habituales que puede seguir:

- v Instalar desde los CD.
- v Instalar desde una imagen electrónica descargada en su estación de trabajo.
- v Instalar desde una imagen electrónica en una unidad compartida.
- v Instalar desde un repositorio en un servidor HTTP o HTTPS.

Tenga en cuenta que en los últimos tres casos prácticos puede optar por ejecutar el programa Installation Manager en modalidad silenciosa para instalar Rational Performance Tester. Para conocer más detalles sobre la ejecución de Installation Manager en modalidad silenciosa, consulte ["Instalación](#page-40-0) silenciosa" en la página 35.

Tenga en cuenta que puede instalar actualizaciones al mismo tiempo que instala el paquete de producto base.

#### **Instalación desde los CD**

En este caso práctico de instalación, dispone de los CD que contienen los archivos del paquete de producto y normalmente instalará Rational Performance Tester en su propia estación de trabajo. Consulte "Instalación de Rational [Performance](#page-26-0) Tester desde los CD: visión [general](#page-26-0) de tareas" en la página 21 para obtener una visión general de los pasos.

#### **Instalación desde una imagen electrónica descargada en su estación de trabajo**

En este caso práctico, ha descargado los archivos de instalación de IBM Passport Advantage e instalará Rational Performance Tester en su propia estación de trabajo. Consulte "Instalación de Rational [Performance](#page-27-0) Tester desde una imagen electrónica

<span id="page-15-0"></span>en su [estación](#page-27-0) de trabajo: visión general de tareas" en la página 22 para obtener una visión general de los pasos.

#### **Instalación desde una imagen electrónica en una unidad compartida**

En este caso práctico colocará la imagen electrónica en una unidad compartida de modo que los usuarios de la empresa podrán acceder a los archivos de instalación de Rational Performance Tester en una sola ubicación. Consulte ["Instalación](#page-27-0) de Rational [Performance](#page-27-0) Tester desde una imagen electrónica en una unidad [compartida:](#page-27-0) visión general de tareas" en la página 22 para obtener una visión general de los pasos.

#### **Instalación desde un repositorio en un servidor HTTP**

Este caso práctico representa el método más rápido para instalar el producto a través de una red. Este caso práctico difiere de la instalación de unidad compartida. Para colocar los archivos del paquete de producto de Rational Performance Tester en un servidor Web HTTP debe utilizar esta aplicación de programa de utilidad: IBM Packaging Utility. Este programa de utilidad se proporciona con Rational Performance Tester para copiar los archivos de instalación en un formato (un *paquete*) que puede utilizarse para instalar Rational Performance Tester directamente desde un servidor Web HTTP. El directorio del servidor Web HTTP que contiene el paquete se llama *repositorio*. Tenga en cuenta que, en este caso práctico, sólo los archivos de instalación de Rational Performance Tester se colocan en el paquete. Consulte el apartado ["Instalación](#page-28-0) de Rational [Performance](#page-28-0) Tester de un repositorio en un servidor Web HTTP: visión general de [tareas"](#page-28-0) en la página 23 y "Instalación de Rational [Performance](#page-29-0) Tester en un [servidor](#page-29-0) Web HTTP: visión general de tareas" en la página 24 para obtener una visión general de los pasos.

### **Decidir qué características instalar**

Con la versión 7.0 puede personalizar el producto de software seleccionando qué características de Rational Performance Tester desea instalar.

Cuando instala el paquete de producto Rational Performance Tester utilizando IBM Installation Manager, el asistente de instalación muestra las características del paquete de producto disponible. Puede seleccionar de la lista las características que desea instalar. Hay un conjunto de características predeterminado seleccionado (incluyendo todas las características necesarias.) Installation Manager detecta automáticamente las dependencias entre características y le impide borrar características necesarias.

**Nota:** Después de instalar el paquete, podrá añadir o eliminar características del producto de software ejecutando el asistente Modificar paquetes en Installation Manager. Consulte ["Modificación](#page-62-0) de instalaciones" en la página [57](#page-62-0) para obtener más información.

## **Consideraciones sobre la actualización y la coexistencia**

Si tiene una versión anterior del producto o si va a instalar varios productos de Rational Software Development Platform en la misma estación de trabajo, revise la información de esta sección.

## <span id="page-16-0"></span>**Actualización de IBM Rational Performance Tester v6.1.x**

IBM Rational Performance Tester v7.0 no puede instalarse en un sistema en el que estén instalados IBM Rational Performance Tester v6.1.x o IBM Performance Optimization Toolkit v6.1.x. En la versión 7, la funcionalidad de Performance Optimization Toolkit se ha integrado en la imagen del producto Performance Tester y ya no es un paquete instalable por separado. Todas las versiones anteriores de los paquetes IBM Rational Performance Tester o IBM Performance Optimization Toolkit deben desinstalarse antes de intentar instalar IBM Rational Performance Tester v7.0. Durante la instalación de IBM Rational Performance Tester v7.0, si se detecta una instalación del producto v6.1.x, se detendrá la rutina de la instalación. Consulte la documentación del producto anterior para obtener instrucciones acerca de cómo desinstalar el software.

**Nota:** Al desinstalar los paquetes v6.1.x no se suprimirán los activos del proyecto.

#### **¿Desea migrar los activos de IBM Rational Performance Tester v6.1.x a v7.0**

Los activos de Performance Tester están separados en dos clases:

- v Activos renovables: código de prueba generado, archivos .java y proyectos de prueba
- v Activos no renovables: registros como por ejemplo archivos .rec y .recmodel, pruebas, planificaciones, campos .testsuite, código personalizado, ubicaciones, agrupaciones de datos, archivos de historial de ejecución, resultados estadísticos e informes

Los activos renovables se recrean automáticamente si se utilizan a través de la versiones 6.1.0, 6.1.1, 6.1.2 y 7.0. Sin embargo, cuando se mueven a otros sistemas, las vías de acceso de clases asociadas deberán actualizarse.

Los activos no renovables desarrollados en los productos v6.1.x pueden utilizarse en v7.0. La primera vez que estos activos se abren en la versión 7.0, se notifica al usuario que éstos están a punto de migrarse y que los activos no podrán utilizarse en versiones anteriores del producto. Si el usuario acepta el aviso, los activos se actualizan a la versión 7.0 cuando se guardan.

**Nota:** Los activos de la versión 7.0 no son compatibles con los productos de la versión 6.1.x.

### **Migración de activos de IBM Performance Optimization Toolkit v6.1.x a v7.0**

Oficialmente, no se da soporte a la migración de activos creados con IBM Performance Optimization Toolkit v6.1.x para utilizarlos con IBM Rational Performance Tester v 7.0. En la versión 7, la funcionalidad de Performance Optimization Toolkit se ha integrado en la imagen del producto Performance Tester y ya no es un paquete instalable por separado.

## **Consideraciones sobre la coexistencia de ofertas**

Algunos productos están diseñados para coexistir y compartir funciones cuando están instalados en el mismo grupo de paquetes. Un grupo de paquetes es una ubicación en la que puede instalar uno o varios productos de software o paquetes. Cuando instala cada paquete, selecciona si desea instalar el paquete en un grupo de paquetes existente o si desea crear uno nuevo. IBM Installation Manager bloqueará los productos que no estén diseñados para compartir o que no cumplan <span id="page-17-0"></span>con los requisitos de tolerancia de versión o con otros requisitos. Si desea instalar más de un producto a la vez, los productos deberán compartir un grupo de paquetes.

En el momento de salida, los productos siguientes compartirán funciones cuando se instalen en un grupo de paquetes:

- Rational Application Developer
- Rational Software Architect
- Rational Functional Tester
- Rational Performance Tester
- Rational Software Modeler
- Rational Systems Developer
- Rational Tester for SOA Quality

Es posible instalar en un grupo de paquetes tantos productos elegibles como se desee. Cuando un producto esté instalado, la función correspondiente será compartida con el resto de productos del grupo de paquetes. Si instala un producto de desarrollo de y un producto de prueba en un grupo de paquetes, cuando inicie cualquiera de ellos tendrá ambas funcionalidades, la de desarrollo y la de prueba, disponibles en la interfaz de usuario. Si añadió un producto con herramientas de modelado, todos los productos del grupo de paquetes tendrán las funcionalidades de desarrollo, prueba y modelado disponibles.

Si instaló un producto de desarrollo y posteriormente adquiere un producto de desarrollo con más funciones y añade el producto al mismo grupo de paquetes, la funcionalidad adicional estará disponible en ambos productos. Si desinstala el producto con más funciones, permanece el producto original. Tenga en cuenta que esto constituye un cambio respecto al comportamiento de ″actualización″ de los productos de la versión 6 del grupo Rational Software Development Platform.

**Nota:** Cada producto instalado en una ubicación exclusiva sólo puede asociarse a un único grupo de paquetes. Un producto debe estar instalado en varias ubicaciones para poder asociarse a varios grupos de paquetes. Rational Functional Tester y Rational Performance Tester pueden instalarse en una única ubicación en un sistema.

### **Repositorios de instalación**

IBM Installation Manager recupera paquetes de producto de ubicaciones de repositorio especificadas.

Si se utiliza el Launchpad para iniciar Installation Manager, la información del repositorio se pasa a Installation Manager. Si Installation Manager se inicia directamente, debe especificar un repositorio de instalación que contenga los paquetes del producto que desee instalar. Consulte el apartado ["Establecimiento](#page-18-0) de las [preferencias](#page-18-0) del repositorio en Installation Manager" en la página 13.

Algunas organizaciones agrupan y albergan sus propios paquetes en su intranet. Para obtener información acerca de este tipo de instalación, consulte el apartado ["Instalación](#page-15-0) desde un repositorio en un servidor HTTP" en la página 10. Los administradores del sistema deberán proporcionarle el URL correcto.

De forma predeterminada, IBM Installation Manager utiliza un URL incorporado en cada desarrollo de software de Rational para conectar con un servidor de

repositorios a través de Internet. Installation Manager busca entonces los paquetes de producto así como características nuevas.

## <span id="page-18-0"></span>**Establecimiento de las preferencias del repositorio en Installation Manager**

Cuando inicia la instalación de Rational Performance Tester desde el programa Launchpad, la ubicación del repositorio que contiene el paquete de producto que está instalando se define automáticamente en IBM Installation Manager cuando éste se inicia. Sin embargo, si inicia Installation Manager directamente (por ejemplo, instalando Rational Performance Tester de un repositorio ubicado en un servidor Web) debe especificar la preferencia del repositorio (el URL del directorio que contiene el paquete de producto) en Installation Manager para poder instalar el paquete de producto. Especifique estas ubicaciones en la página Repositorios de la ventana Preferencias. De forma predeterminada, Installation Manager utiliza un URL incorporado en cada producto de desarrollo de software de Rational para conectar con un servidor de repositorios a través de Internet y buscar paquetes instalables y características nuevas. Su organización deberá redirigir el repositorio para utilizar sitios de la intranet.

**Nota:** Antes de empezar el proceso de instalación, obtenga del administrador el URL del repositorio del paquete de instalación.

Para añadir, editar o eliminar una ubicación de repositorio en Installation Manager:

- 1. Inicie Installation Manager.
- 2. En la página Inicio de Installation Manager, pulse **Archivo** → **Preferencias** y después pulse **Repositorios**. Se abre la página Repositorios, mostrando los repositorios disponibles, sus ubicaciones y si son accesibles.
- 3. En la página Repositorios, pulse **Añadir repositorio**.
- 4. En la ventana Añadir repositorio, teclee el URL de la ubicación del repositorio o navegue hasta él y establezca una vía de acceso de archivo.
- 5. Pulse **Aceptar**. Si proporcionó una ubicación de repositorio HTTPS, se le solicitará que especifique un ID de usuario y una contraseña. Se muestra la ubicación del repositorio nueva o cambiada. Si no se puede acceder al repositorio, se visualiza una x roja en la columna **Accesible**.
- 6. Pulse **Aceptar** para salir.
- **Nota:** Para que Installation Manager busque en las ubicaciones de repositorio predeterminadas de los paquetes instalados, asegúrese de que la preferencia **Buscar en los repositorios enlazados durante la instalación y actualizaciones**, de la página de preferencias Repositorios, esté seleccionada. Esta preferencia está seleccionada de forma predeterminada.

### **Grupos de paquetes y el directorio de recursos compartidos**

Cuando instale el paquete Rational Performance Tester mediante IBM Installation Manager, deberá elegir un grupo de paquetes y un directorio de recursos compartidos.

#### **Grupos de paquetes**

Durante el proceso de instalación, debe especificar un *grupo de paquetes* para el paquete Rational Performance Tester. Un grupo de paquetes representa un directorio en el que los paquetes comparten recursos con otros paquetes en el mismo grupo. Cuando instala el paquete Rational Performance Tester mediante <span id="page-19-0"></span>Installation Manager, puede crear un grupo de paquetes nuevo o instalar los paquetes en un grupo de paquetes existente. (Algunos paquetes no podrán compartir un grupo de paquetes en cuyo caso, la opción de utilizar un grupo de paquetes existentes estará inhabilitada.)

Tenga en cuenta que al instalar varios paquetes al mismo tiempo, todos los paquetes se instalan en el mismo grupo de paquetes.

Un grupo de paquetes recibe un nombre automáticamente; sin embargo, puede elegir el directorio de instalación para el grupo de paquetes.

Después de crear el grupo de paquetes instalando satisfactoriamente un paquete de producto no podrá cambiar el directorio de instalación. El directorio de instalación contiene archivos y recursos específicos del paquete de producto Rational Performance Tester instalado en ese grupo de paquetes. Los recursos del paquete de producto que otros grupos de paquetes pueden utilizar, se colocan en el directorio de recursos compartidos.

#### **Directorio de recursos compartidos**

El *directorio de recursos compartidos* es el directorio en el están ubicados los artefactos de instalación para que uno o varios grupos de paquetes de producto puedan utilizarlos.

#### **Importante:**

v Solo puede especificar el directorio de recursos compartidos la primera vez que instala un paquete. Para garantizar unos resultados óptimos, utilice la unidad más grande de la que disponga. No podrá cambiar la ubicación del directorio a menos que desinstale todos los paquetes.

### **Ampliación de un ID de Eclipse existente**

Cuando se instala el paquete de producto Rational Performance Tester, se puedeampliar un entorno de desarrollo integrado (IDE) de Eclipse ya instalado en el sistema añadiendo las funciones que contiene el paquete Rational Performance Tester.

El paquete Rational Performance Tester que instala mediante IBM Installation Manager está empaquetado con una versión del IDE de Eclipse o entorno de trabajo; este entorno de trabajo empaquetado es la plataforma base para proporcionar la funcionalidad en el paquete Installation Manager. Sin embargo, si tiene un IDE de Eclipse existente en la estación de trabajo, tiene la opción de *ampliar* esa instancia de Eclipse, es decir, añadir al IDE la funcionalidad adicional proporcionada en el paquete Rational Performance Tester.

Para ampliar un IDE de Eclipse existente: en la página Ubicación del asistente Instalar paquetes, seleccione la opción **Ampliar un IDE de Eclipse existente**.

Por ejemplo, puede ampliar el IDE de Eclipse existente porque desea la funcionalidad proporcionada en el paquete Rational Performance Tester, pero también deseará tener las preferencias y los valores del IDE actual cuando trabaje con la funcionalidad del paquete Rational Performance Tester. También querrá trabajar con plug-ins que haya instalado y que ya amplíen el IDE de Eclipse.

El IDE de Eclipse existente debe tener la versión 3.2.1 o las actualizaciones más recientes de eclipse.org para poder ampliarse. Installation Manager comprueba que la instancia de Eclipse que especifique cumpla los requisitos del paquete de instalación.

**Nota:** Deberá actualizar la versión de Eclipse para instalar actualizaciones en Rational Performance Tester. Consulte la documentación del release de la actualización para obtener información sobre cambios en la versión prerrequisito de Eclipse.

# <span id="page-22-0"></span>**Verificación y extracción de imágenes electrónicas**

Si descargó los archivos de instalación de IBM Passport Advantage, debe extraer la imagen electrónica de los archivos comprimidos para poder instalar Rational Performance Tester. Puede verificar la completitud de los archivos descargados antes de extraer la imagen.

Puede comparar los valores de MD5 publicados con la suma de comprobación de los archivos descargados para comprobar si el archivo descargado está dañado o es incompleto.

## **Extracción de los archivos descargados**

Extraiga cada archivo comprimido al mismo directorio. **> Linux no incluya** espacios en los nombres de directorio o no podrá ejecutar el mandato launchpad.sh para iniciar el Launchpad desde una línea de mandatos.

# <span id="page-24-0"></span>**Tareas de preinstalación**

Antes de instalar el producto, siga estos pasos:

- 1. Confirme que el sistema cumple los requisitos descritos en la sección "Requisitos de [instalación"](#page-10-0) en la página 5.
- 2. Confirme que su ID de usuario tiene los privilegios de acceso necesarios para instalar el producto. Consulte el apartado ["Requisitos](#page-12-0) de los privilegios del [usuario"](#page-12-0) en la página 7.
- 3. Lea la sección ["Planificación](#page-14-0) de la instalación" en la página 9y preste especial atención al tema ["Consideraciones](#page-15-0) sobre la actualización y la coexistencia" en la [página](#page-15-0) 10.
- $4.$  **Linux** si desea que otros usuarios que no sean root utilicen el producto, debe establecer la variable unmask en 0022, **antes de instalar el producto**. Para establecer esta variable, inicie la sesión como usuario root, inicie una sesión de terminal y teclee umask 0022.

## <span id="page-26-0"></span>**Tareas de instalación**

Las secciones siguientes proporcionan una visión general de los casos prácticos de instalación descritos en la sección "Casos prácticos de [instalación"](#page-14-0) en la página 9. Puede acceder a instrucciones detalladas siguiendo los enlaces de los pasos principales.

**Nota:** Después de instalar Agent Controller y Data Collection Infrastructure, es necesario configurarlos para habilitar las características de supervisión de recursos y de desglose de tiempo de respuesta. Consulte el sitio Web <http://www.ibm.com/software/rational/support/documentation/> para obtener documentación actualizada e información sobre resolución de problemas.

## **Instalación de Rational Performance Tester desde los CD: visión general de tareas**

En este caso práctico de instalación, dispone de los CD que contienen los archivos de instalación y está instalando Rational Performance Tester en su propia estación de trabajo.

A continuación se proporcionan los pasos generales para instalar desde los CD:

- 1. Siga los pasos de preinstalación indicados en "Tareas de [preinstalación"](#page-24-0) en la [página](#page-24-0) 19.
- 2. Inserte el primer CD de instalación de en la unidad del CD.
- 3. **Linux** monte la unidad de CD.
- 4. Si está habilitada la ejecución automática en el sistema, el Launchpad de Rational Performance Tester se abrirá automáticamente. Si la ejecución automática no está habilitada, inicie el programa Launchpad. Consulte el apartado "Inicio del programa [Launchpad"](#page-34-0) en la página 29 para conocer más detalles.
- 5. Inicie la instalación de Rational Performance Tester desde el Launchpad. Para obtener más detalles, consulte el apartado "Inicio de una [instalación](#page-35-0) mediante el programa [Launchpad"](#page-35-0) en la página 30.
- 6. Siga las instrucciones del asistente Instalar paquetes que aparecen en la pantalla para completar la instalación. Para obtener más detalles, consulte el apartado "Instalación de IBM Rational [Performance](#page-36-0) Tester mediante la interfaz gráfica de IBM [Installation](#page-36-0) Manager" en la página 31.
- 7. Configure la licencia. De forma predeterminada se incluye una licencia de prueba para Rational Performance Tester. Debe configurar la licencia para asegurarse de tener un acceso continuado al producto. Consulte el apartado "Gestión de [licencias"](#page-54-0) en la página 49 para conocer más detalles.
- 8. **2000 Linux Aumente el número de manejadores de archivo en la estación de** trabajo. Para obtener más detalles, consulte el apartado ["Aumento](#page-60-0) del número de [manejadores](#page-60-0) de archivo en estaciones de trabajo Linux" en la página 55.
- 9. Instale software opcional incluido con Rational Performance Tester.

## <span id="page-27-0"></span>**Instalación de Rational Performance Tester desde una imagen electrónica en su estación de trabajo: visión general de tareas**

Los pasos generales para instalar Rational Performance Tester desde una imagen de instalación electrónica son los siguientes:

- 1. Asegúrese de que la estación de trabajo tenga espacio de disco suficiente para almacenar tanto los archivos que debe descargar de IBM Passport Advantage, como la imagen de instalación extraída. Consulte el apartado ["Requisitos](#page-10-0) de [hardware"](#page-10-0) en la página 5.
- 2. Descargue los componentes necesarios para la imagen del producto de IBM Passport Advantage en un directorio temporal.
- 3. Extraiga la imagen de instalación del archivo descargado y verifique que la imagen de instalación está completa. Consulte el apartado ["Verificación](#page-22-0) y extracción de imágenes [electrónicas"](#page-22-0) en la página 17 para obtener más detalles.
- 4. Continúe con los pasos del apartado "Instalación desde una imagen electrónica" que figura más abajo.

## **Instalación desde una imagen electrónica**

- 1. Siga los pasos de preinstalación indicados en "Tareas de [preinstalación"](#page-24-0) en la [página](#page-24-0) 19.
- 2. Inicie el programa Launchpad. Consulte el apartado "Inicio del [programa](#page-34-0) [Launchpad"](#page-34-0) en la página 29 para conocer más detalles.
- 3. Inicie la instalación de Rational Performance Tester desde el Launchpad. Para obtener más detalles, consulte el apartado "Inicio de una [instalación](#page-35-0) mediante el programa [Launchpad"](#page-35-0) en la página 30.
- 4. Siga las instrucciones del asistente Instalar paquetes que aparecen en la pantalla para completar la instalación. Para obtener más detalles, consulte el apartado "Instalación de IBM Rational [Performance](#page-36-0) Tester mediante la interfaz gráfica de IBM [Installation](#page-36-0) Manager" en la página 31.
- 5. Configure la licencia. De forma predeterminada, se incluye una licencia de prueba para Rational Performance Tester. Debe configurar la licencia para asegurarse de tener un acceso continuado al producto. Consulte el apartado "Gestión de [licencias"](#page-54-0) en la página 49 para conocer más detalles.
- 6.  $\geq$  Linux Aumente el número de manejadores de archivo en la estación de trabajo. Para obtener más detalles, consulte el apartado ["Aumento](#page-60-0) del número de [manejadores](#page-60-0) de archivo en estaciones de trabajo Linux" en la página 55.
- 7. Instale el software opcional que se incluye con Rational Performance Tester.

## **Instalación de Rational Performance Tester desde una imagen electrónica en una unidad compartida: visión general de tareas**

En este caso práctico colocará la imagen electrónica en una unidad compartida de modo que los usuarios de la empresa podrán acceder a los archivos de instalación de Rational Performance Tester en una sola ubicación.

Los pasos siguientes son para la persona que pone la imagen de instalación en una unidad compartida.

1. Asegúrese de que la unidad compartida tenga espacio de disco suficiente para almacenar tanto los archivos que debe descargar de IBM Passport Advantage como la imagen de instalación extraída. Consulte el apartado ["Requisitos](#page-10-0) de [hardware"](#page-10-0) en la página 5 para conocer más detalles.

- <span id="page-28-0"></span>2. Descargue los componentes necesarios para la imagen del producto de IBM Passport Advantage en un directorio temporal en la unidad compartida.
- 3. Extraiga la imagen de instalación de los archivos descargados en un directorio accesible y verifique que la imagen de instalación está completa. Consulte el apartado ["Verificación](#page-22-0) y extracción de imágenes electrónicas" en la página 17 para obtener más detalles.

Para instalar Rational Performance Tester de los archivos de instalación en la unidad compartida:

- 1. Sitúese en el directorio disk1 de la unidad compartida que contenga la imagen de instalación.
- 2. Siga los pasos del apartado ["Instalación](#page-27-0) desde una imagen electrónica" en la [página](#page-27-0) 22.

## **Instalación de Rational Performance Tester de un repositorio en un servidor Web HTTP: visión general de tareas**

En este caso práctico, IBM Installation Manager recupera los paquetes de producto de un servidor Web HTTP.

En estos pasos se da por supuesto que el repositorio que contiene el paquete de Rational Performance Tester se ha creado en el servidor Web HTTP.

Para instalar el paquete Rational Performance Tester de un repositorio en un servidor HTTP:

- 1. Siga los pasos de preinstalación indicados en "Tareas de [preinstalación"](#page-24-0) en la [página](#page-24-0) 19.
- 2. En este caso práctico, por ejemplo, los archivos de instalación de Installation Manager están en una unidad compartida.
- 3. Inicie Installation Manager. Consulte el apartado "Inicio de [Installation](#page-30-0) Manager en [Windows"](#page-30-0) en la página 25 para conocer más detalles.
- 4. Establezca la URL del repositorio que contiene el paquete de Rational Performance Tester como una preferencia del repositorio en Installation Manager. Consulte el apartado ["Establecimiento](#page-18-0) de las preferencias del repositorio en [Installation](#page-18-0) Manager" en la página 13.
- 5. Inicie el asistente Instalar paquetes de Installation Manager y siga las instrucciones del asistente Instalar paquetes que aparecen en la pantalla para completar la instalación. Para obtener más detalles, consulte el apartado "Instalación de IBM Rational [Performance](#page-36-0) Tester mediante la interfaz gráfica de IBM [Installation](#page-36-0) Manager" en la página 31.
- 6. Configure la licencia. De forma predeterminada se incluye una licencia de prueba para Rational Performance Tester. Debe establecer la licencia para asegurarse de tener acceso continuo para trabajar con el producto. Consulte el apartado "Gestión de [licencias"](#page-54-0) en la página 49 para conocer más detalles.
- 7. **Linux Aumente el número de manejadores de archivo en la estación de** trabajo. Para obtener más detalles, consulte el apartado ["Aumento](#page-60-0) del número de [manejadores](#page-60-0) de archivo en estaciones de trabajo Linux" en la página 55.
- 8. Instale software opcional incluido con Rational Performance Tester.

## <span id="page-29-0"></span>**Instalación de Rational Performance Tester en un servidor Web HTTP: visión general de tareas**

Para preparar la instalación de Rational Performance Tester desde un repositorio ubicado en un servidor Web HTTP:

- 1. Asegúrese de que el servidor Web HTTP o HTTPS tenga espacio de disco suficiente para almacenar el paquete del producto. Consulte el apartado ["Requisitos](#page-10-0) de hardware" en la página 5.
- 2. Asegúrese de que la estación de trabajo tenga espacio de disco suficiente para almacenar tanto los archivos que debe descargar de IBM Passport Advantage, como la imagen de instalación extraída. Consulte el apartado ["Requisitos](#page-10-0) de [hardware"](#page-10-0) en la página 5
- 3. Descargue los componentes necesarios para la imagen del producto IBM Passport Advantage en un directorio temporal en la estación de trabajo.
- 4. Extraiga la imagen de instalación de los archivos descargados en otro directorio temporal de la estación de trabajo y verifique que la imagen de instalación está completa. Consulte el apartado ["Verificación](#page-22-0) y extracción de imágenes [electrónicas"](#page-22-0) en la página 17 para obtener más detalles.
- 5. Instale IBM Packaging Utility en su estación de trabajo desde el CD auxiliar (o el disco electrónico) adecuado para la plataforma.
- 6. Mediante Packaging Utility, copie el paquete de producto Rational Performance Tester.
- 7. Copie la salida de Packaging Utility en un servidor Web HTTP o HTTPS.
- 8. Copie los archivos de instalación de IBM Installation Manager desde los CD auxiliares a una unidad compartida.
- 9. Diga a los usuarios de la organización que instalen Installation Manager.
- 10. Proporcione a los usuarios el URL del repositorio que contiene el paquete del producto Rational Performance Tester creado anteriormente.

## <span id="page-30-0"></span>**Gestión de IBM Installation Manager**

### **Instalación de Installation Manager en Windows**

IBM Installation Manager se instala mediante el Launchpad. Para obtener más información acerca de este proceso, consulte el apartado ["Instalación](#page-34-0) mediante el programa [Launchpad"](#page-34-0) en la página 29.

Para instalar manualmente Installation Manager:

- 1. Ejecute setup.exe en la carpeta InstallerImager\_win32 del primer disco de instalación.
- 2. Pulse **Siguiente** en la pantalla Bienvenida.
- 3. Revise el acuerdo de licencia en la página Acuerdo de licencia y seleccione **Acepto los términos del acuerdo de licencia** para aceptarlo. Pulse **Siguiente**.
- 4. Pulse el botón **Cambiar** en la página Carpeta destino para cambiar la ubicación de instalación si es necesario. Pulse **Siguiente**.
- 5. Pulse **Siguiente** en la página Tipo de configuración.
- 6. Pulse **Instalar** en la página Programa listo para instalar. La página Finalizado se abre una vez realizada la instalación.
- 7. Pulse **Finalizar**.

## **Instalación de Installation Manager en Linux**

IBM Installation Manager se instala mediante el Launchpad. Para obtener más información acerca de este proceso, consulte el apartado ["Instalación](#page-34-0) mediante el programa [Launchpad"](#page-34-0) en la página 29.

Para instalar manualmente Installation Manager:

- 1. Abra una ventana de terminal con privilegios de usuario root.
- 2. Ejecute setupLinux.bin en la carpeta InstallerImager\_linux del primer disco de instalación.
- 3. Pulse **Siguiente** en la pantalla Bienvenida.
- 4. Revise el acuerdo de licencia en la página Acuerdo de licencia y seleccione **Acepto los términos del acuerdo de licencia** para aceptarlo. Pulse **Siguiente**.
- 5. Si es necesario, edite la ubicación del directorio de instalación. Pulse **Siguiente**.
- 6. Pulse **Instalar** en la página de resumen de información.
- 7. Pulse **Finalizar** en la página Finalizado del asistente InstallShield.

### **Inicio de Installation Manager en Windows**

IBM Installation Manager debería iniciarse desde el programa Launchpad. Al hacerlo así, se inicia Installation Manager con una preferencia de repositorio configurada y con los paquetes de Rational Performance Tester seleccionados. Si inicia Installation Manager directamente, debe establecer una preferencia del repositorio y elegir manualmente los paquetes del producto.

Para iniciar manualmente Installation Manager:

- 1. Abra el menú **Inicio** de la **Barra de herramientas**.
- 2. Seleccione **Todos los programas** → **IBM Installation Manager** → **IBM Installation Manager**.

### <span id="page-31-0"></span>**Inicio de Installation Manager en Linux**

IBM Installation Manager debería iniciarse desde el programa Launchpad. Al hacerlo así, se inicia Installation Manager con una preferencia de repositorio configurada y con los paquetes de Rational Performance Tester seleccionados. Si inicia Installation Manager directamente, debe establecer la preferencia del repositorio y elegir manualmente los paquetes del producto.

Para iniciar manualmente Installation Manager:

- 1. Abra una ventana de terminal con privilegios de usuario root.
- 2. Ejecute /opt/IBM/InstallationManager/launcher shortcut.

## **Desinstalación de Installation Manager en Windows**

Para desinstalar manualmente Installation Manager:

- 1. Ejecute setup.exe en la carpeta InstallerImager\_win32 del primer disco de instalación.
- 2. Pulse **Siguiente** en la pantalla Bienvenida.
- 3. Seleccione el botón **Eliminar** en la página Mantenimiento de programas. Pulse **Siguiente**.
- 4. Pulse **Siguiente** en la página Tipo de configuración.
- 5. Pulse **Eliminar** en la página Eliminar el programa.
- 6. Pulse **Finalizar** en la página Finalizado del asistente InstallShield.
- **Nota:** También puede desinstalar Installation Manager mediante el Panel de control. Pulse **Inicio** → **Valores** → **Panel de control** y efectúe una doble pulsación sobre **Añadir o eliminar programas**. Seleccione la entrada de IBM Installation Manager y pulse **Eliminar**.

### **Desinstalación de Installation Manager en Linux**

IBM Installation Manager debe instalarse utilizando la herramienta de gestión de paquetes incluida con su versión de Linux.

Para desinstalar manualmente Installation Manager en Linux:

- 1. Abra una ventana de terminal con privilegios de usuario root.
- 2. Sitúese en el directorio de instalación de Installation Manager (el valor predeterminado es /opt/IBM/InstallationManager) y cambie a \_uninst.
- 3. Ejecute .uninstaller.bin.

### **Instalación y desinstalación silenciosa de Installation Manager**

IBM Installation Manager puede instalarse y desinstalarse silenciosamente.

### <span id="page-32-0"></span>**Instalación silenciosa de Installation Manager en Windows**

Para instalar silenciosamente Installation Manager en una ubicación de instalación predeterminada en Windows:

- 1. Sitúese en el directorio InstallerImage\_win32 del primer disco de instalación.
- 2. Ejecute setup.exe /S /v"/qn"

Si desea cambiar la ubicación de instalación, puede añadir la propiedad INSTALLDIR dentro de la opción /v. Por ejemplo: setup.exe /S /v"/qn INSTALLDIR=\"C:\InstallationManager\""

### **Instalación silenciosa de Installation Manager en Linux**

Para instalar silenciosamente Installation Manager en una ubicación de instalación predeterminada en Linux:

- 1. Sitúese en el directorio InstallerImage\_linux del primer disco de instalación.
- 2. Ejecute setupLinux.bin -silent -V licenseAccepted=true.

Utilice la opción -V licenseAccepted=true para indicar que acepta el acuerdo de licencia sobre la utilización de Installation Manager.

Si desea cambiar la ubicación de instalación, puede añadir el distintivo -P installLocation="<new dir>". Por ejemplo: -PsetupLinux.bin -silent -P installLocation="/opt/myIM" -V licenseAccepted=true.

### **Desinstalación silenciosa de Installation Manager en Windows**

Para desinstalar silenciosamente Installation Manager en Windows:

Ejecute el mandato siguiente en el indicador de mandatos: msiexec /x {DBD90D51-BD46-41AF-A1F5-B74CEA24365B}

## **Desinstalación silenciosa de Installation Manager en Linux**

Para desinstalar silenciosamente Installation Manager en Linux:

- 1. Abra una ventana de terminal con privilegios de usuario root.
- 2. Sitúese en el directorio de instalación de Installation Manager y pase al directorio uninst.
- 3. Ejecute el mandato siguiente: ./uninstaller.bin -silent.

## <span id="page-34-0"></span>**Instalación mediante el programa Launchpad**

El programa Launchpad proporciona una sola ubicación para ver la información de release e iniciar el proceso de instalación.

Utilice el programa Launchpad para iniciar la instalación de Rational Performance Tester en los casos siguientes:

- v Instalar desde el CD del producto.
- v Instalar desde una imagen electrónica en su estación de trabajo.
- v Instalar desde una imagen electrónica en una unidad compartida.

Al iniciar el proceso de instalación desde el programa de Launchpad, IBM Installation Manager se iniciará preconfigurado con la ubicación del repositorio que contenga el paquete Rational Performance Tester. Si desea instalar e iniciar Installation Manager directamente, debe establecer manualmente las preferencias del repositorio.

Para instalar desde el Launchpad:

- 1. Complete las tareas de preinstalación descritas en "Tareas de [preinstalación"](#page-24-0) en la [página](#page-24-0) 19 si es que no lo ha hecho ya.
- 2. Inicie el programa Launchpad. Consulte el apartado "Inicio del programa Launchpad".
- 3. Inicie la instalación de Rational Performance Tester. Consulte el apartado "Inicio de una instalación mediante el programa [Launchpad"](#page-35-0) en la página 30.

Siga las instrucciones del asistente Instalar paquetes que aparecen en la pantalla para completar la instalación. Para obtener más detalles, consulte el apartado "Instalación de IBM Rational [Performance](#page-36-0) Tester mediante la interfaz gráfica de IBM [Installation](#page-36-0) Manager" en la página 31.

### **Inicio del programa Launchpad**

Complete las tareas de preinstalación descritas en "Tareas de [preinstalación"](#page-24-0) en la [página](#page-24-0) 19 si es que no lo ha hecho ya.

Si está instalando desde un CD y la ejecución automática está habilitada en su estación de trabajo, el Launchpad de Rational Performance Tester se inicia automáticamente cuando inserta el primer disco de instalación en la unidad de CD. Si lleva a cabo la instalación desde una imagen electrónica o si no ha configurado la ejecución automática en la estación de trabajo, deberá iniciar el programa Launchpad de forma manual.

Para iniciar el programa Launchpad:

- 1. Inserte el CD IBM Rational Performance Tester en la unidad de CD. Linux asegúrese de montar la unidad de CD.
- 2. Si está habilitada la ejecución automática en el sistema, el Launchpad de IBM Rational Performance Tester se abrirá automáticamente. Si no ha habilitado la ejecución automática en el sistema:
	- Windows Ejecute el archivo launchpad.exe ubicado en el directorio raíz del CD.

• > Linux Ejecute el archivo launchpad.sh ubicado en el directorio raíz del CD.

## <span id="page-35-0"></span>**Inicio de una instalación mediante el programa Launchpad**

- 1. Inicie el programa Launchpad.
- 2. Pulse **Notas de release** para leer la información de release, si todavía no lo ha hecho.
- 3. Cuando esté peparado para iniciar la instalación, pulse **Instalar IBM Rational Performance Tester**.
- 4. Se abre una ventana de mensaje informándole de si se ha detectado el programa IBM Installation Manager en la estación de trabajo.
	- v Si IBM Installation Manager no se ha detectado en su sistema, se le informa de que debe instalarlo para poder continuar.
		- a. Pulse **Aceptar** para instalar IBM Installation Manager. Se inicia el asistente de instalación de IBM Installation Manager.
		- b. Siga las instrucciones de la pantalla para completar la instalación de IBM Installation Manager. Consulte ["Instalación](#page-30-0) de Installation Manager en [Windows"](#page-30-0) en la página 25 para obtener más información.
		- c. Cuando la instalación de IBM Installation Manager se haya realizado satisfactoriamente, pulse **Finalizar** para cerrar el asistente.
		- d. Lea el mensaje que se abre y pulse **Aceptar**. Installation Manager se inicia y automáticamente se abre el asistente Instalar paquetes.
	- v Si IBM Installation Manager se detecta en el sistema, pulse **Aceptar**, Installation Manager abre e inicia automáticamente el asistente Instalar paquetes.
- 5. Siga las instrucciones del asistente Instalar paquetes que aparecen en la pantalla para completar la instalación. Para obtener más detalles, consulte el apartado "Instalación de IBM Rational [Performance](#page-36-0) Tester mediante la interfaz gráfica de IBM [Installation](#page-36-0) Manager" en la página 31.
# <span id="page-36-0"></span>**Instalación de IBM Rational Performance Tester mediante la interfaz gráfica de IBM Installation Manager**

Los pasos siguientes describen la instalación del paquete IBM Rational Performance Tester con la interfaz gráfica de usuario de Installation Manager.

Dependiendo del caso de ejemplo de instalación que esté siguiendo, el asistente Instalar paquetes Installation Manager puede iniciarse automáticamente. (Por ejemplo, si está instalando de CD.) En otros casos, deberá iniciar el asistente.

- 1. Si el asistente Instalar paquetes de Installation Manager no se inicia automáticamente, inícielo:
	- a. Inicie Installation Manager.
	- b. En la página Inicio, pulse **Instalar paquetes**.
		- **Nota:** Si se encuentra una versión nueva de Installation Manager, se le solicitará que confirme que desea instalarla para poder continuar. Pulse **Aceptar** para continuar. Installation Manager instala automáticamente la versión nueva, detiene, reinicia y reanuda. Cuando Installation Manager se inicia, busca paquetes disponibles en los repositorios definidos correspondientes.
- 2. La página Instalar del asistente Instalar paquetes lista todos los paquetes encontrados en los repositorios en los que Installation Manager ha buscado. Si se descubren dos versiones de un paquete, solo se visualiza la versión más reciente o recomendada del mismo.
	- v Para visualizar todas las versiones de un paquete encontradas por Installation Manager, pulse **Mostrar todas las versiones**.
	- v Para volver a visualizar solamente los paquetes recomendados, pulse **Mostrar solo las recomendadas**.
- 3. Pulse el paquete IBM Rational Performance Tester para visualizar su descripción en el panel **Detalles**.
- 4. Para buscar actualizaciones del paquete IBM Rational Performance Tester, pulse **Buscar actualizaciones**.
	- **Nota:** Para que Installation Manager busque en las ubicaciones de repositorio de actualizaciones de IBM predefinidas de los paquetes instalados, la preferencia **Buscar en los repositorios enlazados durante la instalación y actualizaciones** debe estar seleccionada. Esta preferencia está seleccionada de forma predeterminada. También es necesario tener acceso a Internet.

Installation Manager busca actualizaciones en el repositorio de actualizaciones de IBM predefinido para el paquete del producto. También busca en las ubicaciones de repositorio que haya establecido. Un indicador de progreso muestra que la búsqueda se está realizando. Puede instalar actualizaciones al mismo tiempo que instala el paquete de producto base.

- 5. Si se encuentran las actualizaciones del paquete IBM Rational Performance Tester, estas se muestran en la lista **Paquetes de instalación** de la página Instalar paquetes bajo su producto correspondiente. De forma predeterminada, solo se muestran las actualizaciones recomendadas.
	- Para ver todas las actualizaciones para los paquetes disponibles, pulse **Mostrar todas las versiones**.
- v Para visualizar una descripción de paquete bajo **Detalles**, pulse sobre el nombre del paquete. Si hay información adicional disponible acerca del paquete, como por ejemplo un archivo readme o notas de release, se incluye un enlace **Más información** al final del texto descriptivo. Pulse el enlace para visualizar la información adicional en un navegador. Para comprender el paquete que está instalando, revise primero toda la información
- 6. Seleccione el paquete IBM Rational Performance Tester y cualesquiera actualizaciones del paquete que desea instalar. Las actualizaciones con dependencias entre ellas se seleccionan y se deseleccionan conjuntamente. Pulse **Siguiente** para continuar.

**Nota:** Si instala varios paquetes al mismo tiempo, todos los paquetes se instalarán en el mismo grupo de paquetes.

- 7. En la página Licencias, lea el acuerdo de licencia para el paquete seleccionado. Si ha seleccionado instalar más de un paquete, habrá un acuerdo de licencia para cada paquete. En el lado izquierdo de la página **Licencia**, pulse cada versión de paquete para visualizar el acuerdo de licencia correspondiente. Las versiones del paquete cuya instalación ha seleccionado (por ejemplo, el paquete base y una actualización) se listan bajo el nombre del paquete.
	- a. Si está de acuerdo con los términos de todos los acuerdos de licencia, pulse **Acepto los términos de los acuerdos de licencia**.
	- b. Pulse **Siguiente** para continuar.
- 8. En la página Ubicación, teclee la vía de acceso para el *directorio de recursos compartidos* en el campo **Directorio de recursos compartidos** o acepte la vía de acceso predeterminada. El directorio de recursos compartidos contiene recursos que uno o varios grupos de paquetes pueden compartir. Pulse **Siguiente** para continuar.

La vía de acceso predeterminada es:

- > Windows | C:\Archivos de programa\IBM\SDP70Shared
- > Linux /opt/IBM/SDP70Shared
- **Importante:** Solo puede especificar el directorio de recursos compartidos la primera vez que instala un paquete. Utilice el disco más grande para esto para asegurar que haya el espacio adecuado para los recursos compartidos de otros paquetes. No podrá cambiar la ubicación del directorio a menos que desinstale todos los paquetes.
- 9. En la página Ubicación, elija un *grupo de paquetes* en el que instalar el paquete IBM Rational Performance Tester o cree uno nuevo. Un grupo de paquetes representa un directorio en el que los paquetes comparten recursos con otros paquetes en el mismo grupo. Para crear un grupo de paquetes nuevo:
	- a. Pulse **Crear un grupo de paquetes nuevo**.
	- b. Teclee la vía de acceso del directorio de instalación del grupo de paquetes. El nombre del grupo de paquetes se crea automáticamente.

La vía de acceso predeterminada es:

- $\blacktriangleright$  Windows  $\blacktriangleright$  C:\Archivos de programa\IBM\SDP70
- $\cdot$   $\cdot$  Linux /opt/IBM/SDP70
- c. Pulse **Siguiente** para continuar.
- 10. En la siguiente página Ubicación, puede optar por ampliar un IDE de Eclipse existente que ya esté instalado en el sistema y añadir así la funcionalidad de

los paquetes que está instalando. Debe disponer de Eclipse Versión 3.2.1 con las actualizaciones más recientes de eclipse.org para seleccionar esta opción.

- v Si no desea ampliar un IDE de Eclipse existente, pulse **Siguiente** para continuar.
- v Para ampliar un IDE de Eclipse existente:
	- a. Seleccione **Ampliar un Eclipse existente**.
	- b. En el campo **Eclipse IDE**, teclee o navegue hasta la ubicación de la carpeta que contiene el archivo ejecutable (eclipse.exe o eclipse.bin). Installation Manager comprobará si la versión del IDE de Eclipse es válida para el paquete que está instalando. El campo **JVM de IDE de Eclipse** muestra la máquina virtual Java (JVM) del IDE especificado.
	- c. Pulse **Siguiente** para continuar.
- 11. En la página Características, bajo el campo **Idiomas**, seleccione los idiomas del grupo de paquetes. Se instalarán las correspondientes traducciones a idiomas nacionales de la interfaz de usuario y de la documentación del paquete IBM Rational Performance Tester. Tenga en cuenta que las opciones se aplican a los paquetes instalados bajo este grupo de paquetes.
- 12. En la siguiente página Características, seleccione las características del paquete que desea instalar.
	- a. Opcional: Para ver las relaciones de dependencia entre características, seleccione **Mostrar dependencias**.
	- b. Opcional: Pulse una característica para ver la descripción abreviada correspondiente bajo **Detalles**.
	- c. Seleccione o deseleccione características de los paquetes. Installation Manager hará valer automáticamente las dependencias de otras características y visualizará el tamaño de descarga y los requisitos de espacio de disco actualizados para la instalación.
	- d. Cuando haya terminado de seleccionar características, pulse **Siguiente** para continuar.
- 13. En la página Resumen, revise las opciones antes de instalar el paquete IBM Rational Performance Tester. Si desea cambiar las elecciones realizadas en páginas anteriores, pulse **Atrás** y haga los cambios pertinentes. Cuando esté satisfecho con las opciones de instalación elegidas, pulse **Instalar** para instalar el paquete. Un indicador de progreso muestra el porcentaje completado de la instalación.
- 14. Cuando el proceso de instalación haya completado, un mensaje confirmará que el proceso se ha realizado correctamente.
	- a. Pulse **Ver archivo de registro** para abrir el archivo de registro de la instalación de la sesión actual en una ventana nueva. Debe cerrar la ventana Registro de instalación para continuar.
	- b. En el asistente Instalar paquete, seleccione si desea iniciar IBM Rational Performance Tester al salir.
	- c. Pulse **Finalizar** para lanzar el paquete seleccionado. El asistente Instalar paquete se cierra para volver a la página Inicio de Installation Manager.
- 15. Si el software de la infraestructura de recopilación de datos está instalado, siga estos pasos para habilitar el servidor de prueba para la recopilación de datos:
	- a. En el menú **Inicio**, seleccione **IBM Software Development Platform** → **IBM Rational Data Collection Infrastructure** → **Instrumentador de servidor de aplicaciones** para abrir la aplicación de la instrumentación.
- b. Pulse el botón **Añadir local** y seleccione el tipo de servidor de aplicaciones que está ejecutándose en el servidor.
- c. Rellene los campos específicos del tipo de servidor, incluida la ubicación del servidor si es necesario, y pulse **Aceptar**.
- d. Detenga y reinicie el servidor para que se aplique la instrumentación.
- e. En el menú **Inicio**, seleccione **IBM Software Development Platform** → **IBM Rational Data Collection Infrastructure** → **Iniciar recopilación de datos**.
- **Nota:** Todos los sistemas Rational Performance Tester implicados en la Infraestructura de recopilación de datos deben tener el software de recopilación de datos ejecutándose para que la funcionalidad de desglose de transacciones esté disponible en los resultados de una planificación de prueba de Rational Performance Tester.
- **Nota:** El Instrumentador del servidor de aplicaciones del archivo de proceso por lotes instrumentServer.bat (o instrumentServer.sh) puede fallar con un mensaje de error genérico (″Error durante la instalación/ desinstalación″) cuando se instrumenta o desinstrumenta un servidor. Si esto ocurre, encontrará más información para ayudarle a resolver el error en los archivos de anotaciones del directorio common de IBM Tivoli. En Windows, la ubicación predeterminada de este directorio es C:\Archivos de programa\IBM\tivoli\common. En Linux, la ubicación predeterminada de este directorio es /var/ibm/tivoli/common. Si el directorio common de IBM Tivoli no está en la ubicación predeterminada, busque una vía de acceso que contenga tivoli/common, o cualquiera de estos archivos de registro: trace-install.log, trace-ma.log o trace-tapmagent.log.
- **Nota:** Para Websphere Application Server 6.x, si crea un perfil nuevo y después utiliza el Instrumentador de servidor de aplicaciones para instrumentar este perfil sin iniciar primero WebSphere Application Server, el Instrumentador de servidor de aplicaciones informará de que el servidor está instrumentado y le solicitará que reinicie manualmente el servidor. Este mensaje no es correcto, el servidor no está realmente instrumentado. Para solucionar este problema:
	- a. Cierre y, a continuación, reinicie el Instrumentador del servidor de aplicaciones.
	- b. Seleccione la entrada que acaba de añadir de la lista de servidores instrumentados y pulse **Eliminar**.
	- c. Reinicie WebSphere Application Server.
	- d. Reinicie el Instrumentador del servidor de aplicaciones y utilícelo para instrumentar el servidor.

Para evitar este problema, después de crear un perfil nuevo, inicie manualmente el perfil de WebSphere Application Server. A continuación, utilice el Instrumentador de servidor de aplicaciones para instrumentar el servidor.

# **Instalación silenciosa**

Puede instalar el paquete de producto Rational Performance Tester ejecutando Installation Manager en modalidad de instalación silenciosa. Cuando ejecuta Installation Manager en modalidad silenciosa, la interfaz de usuario no está disponible; en su lugar Installation Manager utiliza un archivo de respuesta para entrar los mandatos necesarios para instalar el paquete del producto.

La ejecución de Installation Manager en modalidad silenciosa resulta de utilidad porque permite utilizar un proceso por lotes para instalar, actualizar, modificar y desinstalar paquetes de producto a través de scripts.

Tenga en cuenta que debe instalar Installation Manager para poder instalar silenciosamente el paquete Rational Performance Tester. Consulte el apartado "Gestión de IBM [Installation](#page-30-0) Manager" en la página 25 para conocer más detalles acerca de cómo instalar Installation Manager.

Hay dos tareas principales que deben llevarse a cabo para la instalación silenciosa:

- **Nota:** Para instalar silenciosamente la Infraestructura de recopilación de datos con Rational Performance Tester, es necesario crear un archivo de respuesta adicional.
- 1. Crear el archivo de respuesta.
- 2. Ejecutar Installation Manager en modalidad de instalación silenciosa.

### **Creación de un archivo de respuesta**

Puede crear un archivo de respuesta mediante el procedimiento de registrar las acciones que lleva a cabo al instalar un paquete de producto Rational Performance Tester utilizando Installation Manager. Cuando registra un archivo de respuesta, todas las selecciones realizadas en la interfaz gráfica de usuario de Installation Manager se almacenan en un archivo XML. Cuando ejecuta Installation Manager en modalidad silenciosa, Installation Manager utiliza el archivo de respuesta XML para encontrar el repositorio que contiene el paquete, seleccionar las características de instalación, etc.

Para registrar un archivo de respuesta para la instalación (o desinstalación):

- 1. En una línea de mandatos, sitúese en el subdirectorio eclipse del directorio en el que instaló Installation Manager. Por ejemplo:
	- Windows cd C:\Archivos de programa\IBM\Installation Manager\eclipse
	- > Linux cd opt/IBM/InstallationManager/eclipse
- 2. En una línea de mandatos, teclee el mandato siguiente para iniciar Installation Manager, sustituyendo sus propios nombre y ubicación de archivo para el archivo de respuesta y (opcionalmente) el archivo de registro:
	- Windows launcher.bat –record <vía de acceso y nombre del archivo de respuesta>.xml -log <vía de acceso y nombre del archivo de registro>.xml. Por ejemplo, launcher.bat –record c:\mylog\responsefile.xml -log c:\mylog\record\_log.xml
- > Linux launcher.sh -record <nombre del archivo de respuesta>.xml –log <nombre y vía de acceso del archivo de respuesta>.xml. Por ejemplo, launcher.sh -record /root/mylog/responsefile.xml –log /root/mylog/record\_log.xml
- **Nota:** Asegúrese de que las vías de acceso especificadas existen; Installation Manager no creará directorios para el archivo de respuesta ni para el archivo de registro.
- 3. Siga las instrucciones del asistente Instalar paquetes que aparecen en la pantalla para elegir las opciones de instalación y deténgase cuando llegue a la página Resumen. Para obtener más detalles, consulte el apartado ["Instalación](#page-36-0) de IBM Rational [Performance](#page-36-0) Tester mediante la interfaz gráfica de IBM Installation [Manager"](#page-36-0) en la página 31.
- 4. Pulse **Instalar** y después, cuando empiece el proceso de instalación, pulse **Cancelar**.
- 5. Pulse **Finalizar** y cierre Installation Manager.

Se crea un archivo de respuesta XML que se guarda en la ubicación especificada en el mandato.

## **Creación del archivo de respuesta de Infraestructura de recopilación de datos**

El archivo de texto UTF-8 siguiente (rpt\_dci.rsp) debe colocarse en el directorio temporal del sistema operativo para incluir la Infraestructura de recopilación de datos durante una instalación silenciosa:

```
-V VAccessAll=true
-V VAccessLocal=false
-V VAccessCustom=false
-V VHosts=" "
```
**Nota:** VHosts debe ser una lista de sistemas host válidos separados por comas.

- 1. Determine el directorio temporal utilizado por el sistema operativo o el perfil de inicio de sesión. Por ejemplo, en Windows, de una línea de mandatos, especifique set. Se visualizará la lista de variables establecidas. Busque el valor asignado a tmp. Se trata del directorio temporal en el que la rutina de instalación silenciosa buscará el archivo de respuesta rpt\_dci.rsp.
- 2. Sitúese en el directorio temporal.
- 3. Cree un archivo de texto UTF-8 llamado rpt\_dci.rsp que contenga los argumentos listados anteriormente.

### **Ejecución de Installation Manager en modalidad silenciosa**

Puede ejecutar Installation Manager en modalidad silenciosa desde una línea de mandatos.

Consulte la ayuda en línea de Installation Manager para obtener documentación adicional que explique cómo ejecutarlo en modalidad silenciosa. (Por ejemplo, instalar silenciosamente de un repositorio que requiera autenticación mediante ID y contraseña.)

Para ejecutar Installation Manager en modalidad silenciosa debe añadir el argumento -silent al mandato de inicio de Installation Manager launcher.bat (Windows) o launcher.sh (Linux).

- $\bullet$  > Windows launcher.bat –silent [argumentos]
- > Linux | launcher.sh -nosplash -silent [argumentos]

La tabla siguiente describe los argumentos utilizados con el mandato de instalación silenciosa:

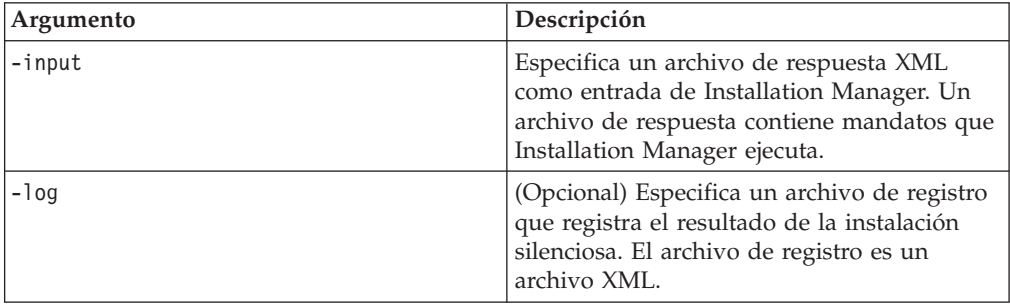

Para ejecutar Installation Manager en la modalidad de instalación silenciosa:

- 1. En una línea de mandatos, sitúese en el subdirectorio eclipse del directorio en el que instaló Installation Manager. Por ejemplo:
	- > Windows cd C:\Archivos de programa\IBM\Installation Manager\eclipse
	- > Linux cd opt/IBM/InstallationManager/eclipse
- 2. Especifique y ejecute el mandato siguiente, sustituyendo sus propias ubicaciones por el archivo de respuesta y, opcionalmente, el archivo de registro:
	- Vindows launcher.bat –slient -input <vía de acceso y nombre de archivo de respuesta> -log <vía de acceso y nombre de archivo de registro>. Por ejemplo, launcher.bat –silent -input c:\mylog\responsefile.xml -log c:\mylog\silent\_install\_log.xml
	- > Linux | launcher.sh -nosplash -silent<nombre de archiov de respuesta> –log <nombre y vía de acceso del archivo de registro>. Por ejemplo, launcher.sh -nosplash -silent -input /root/mylog/responsefile.xml –log /root/mylog/silent\_install\_log.xml

Installation Manager se ejecuta en modalidad silenciosa, lee el archivo de respuesta y escribe un archivo de registro en el directorio especificado. Mientras que debe tener un archivo de respuesta cuando ejecuta en modalidad silenciosa, los archivos de registro son opcionales. El estado del resultado debe ser cero cuando la ejecución sea satisfactoria y distinto de cero cuando no lo sea.

## **Búsqueda e instalación silenciosa de todos los productos disponibles**

Puede buscar e instalar silenciosamente actualizaciones para todos los productos disponibles.

Para buscar e instalar silenciosamente todos los productos disponibles:

- 1. En una línea de mandatos, sitúese en el subdirectorio eclipse del directorio en el que instaló Installation Manager.
- 2. Especifique y ejecute el mandato siguiente, sustituyendo sus propias ubicaciones por el archivo de respuesta y, opcionalmente, el archivo de registro:
	- > Windows | launcher.bat -silent -installAll
	- > Linux | launcher.sh -silent -installAll

Se instalan todos los productos disponibles conocidos por Installation Manager.

## **Instalación silenciosa de actualizaciones para todos los productos instalados**

Puede buscar e instalar silenciosamente actualizaciones para todos los productos instalados.

Para buscar e instalar silenciosamente actualizaciones para todos los productos disponibles:

- 1. En una línea de mandatos, sitúese en el subdirectorio eclipse del directorio en el que instaló Installation Manager.
- 2. Especifique y ejecute el mandato siguiente, sustituyendo sus propias ubicaciones por el archivo de respuesta y, opcionalmente, el archivo de registro:
	- **> Windows** launcher.bat -silent -updateAll
	- Linux launcher.sh -silent -updateAll

Se instalan todas las actualizaciones de productos disponibles conocidas por Installation Manager.

### **Mandatos de archivo de respuesta**

Si desea utilizar las posibilidades de instalación silenciosa de Installation Manager, debe crear un archivo de respuesta que contenga todos los mandatos que debe ejecutar Installation Manager. La forma recomendada de hacer esto consiste en crear un archivo de respuesta registrando sus acciones según instale el paquete IBM Rational Performance Tester. Sin embargo, puede crear o editar manualmente un archivo de respuesta.

Hay dos categorías de mandatos para el archivo de respuesta:

- v Los **mandatos de preferencias** se utilizan para establecer preferencias que se encuentran en Installation Manager bajo **Archivo** → **Preferencias**, como por ejemplo la información de ubicación del repositorio.
- v Los **mandatos de instalación silenciosa** se utilizan para emular el asistente Instalar paquetes de Installation Manager.

### **Mandatos de preferencias de instalación silenciosa**

Mientras que las preferencias se especifican normalmente utilizando la ventana Preferencias, también puede especificar las preferencias (identificadas como claves) en un archivo de respuesta para utilizarlas durante una instalación silenciosa.

**Nota:** Puede especificar más de una preferencia en un archivo de respuesta.

Cuando defina las preferencias en un archivo de respuesta, el código XML tendrá un aspecto parecido al ejemplo siguiente:

```
<preference>
name = "la clave de la preferencia"
value = "el valor de la preferencia a establecer"
</preferences>
```
Utilice la tabla siguiente para identificar las claves y los valores asociados para las preferencias de instalación silenciosa:

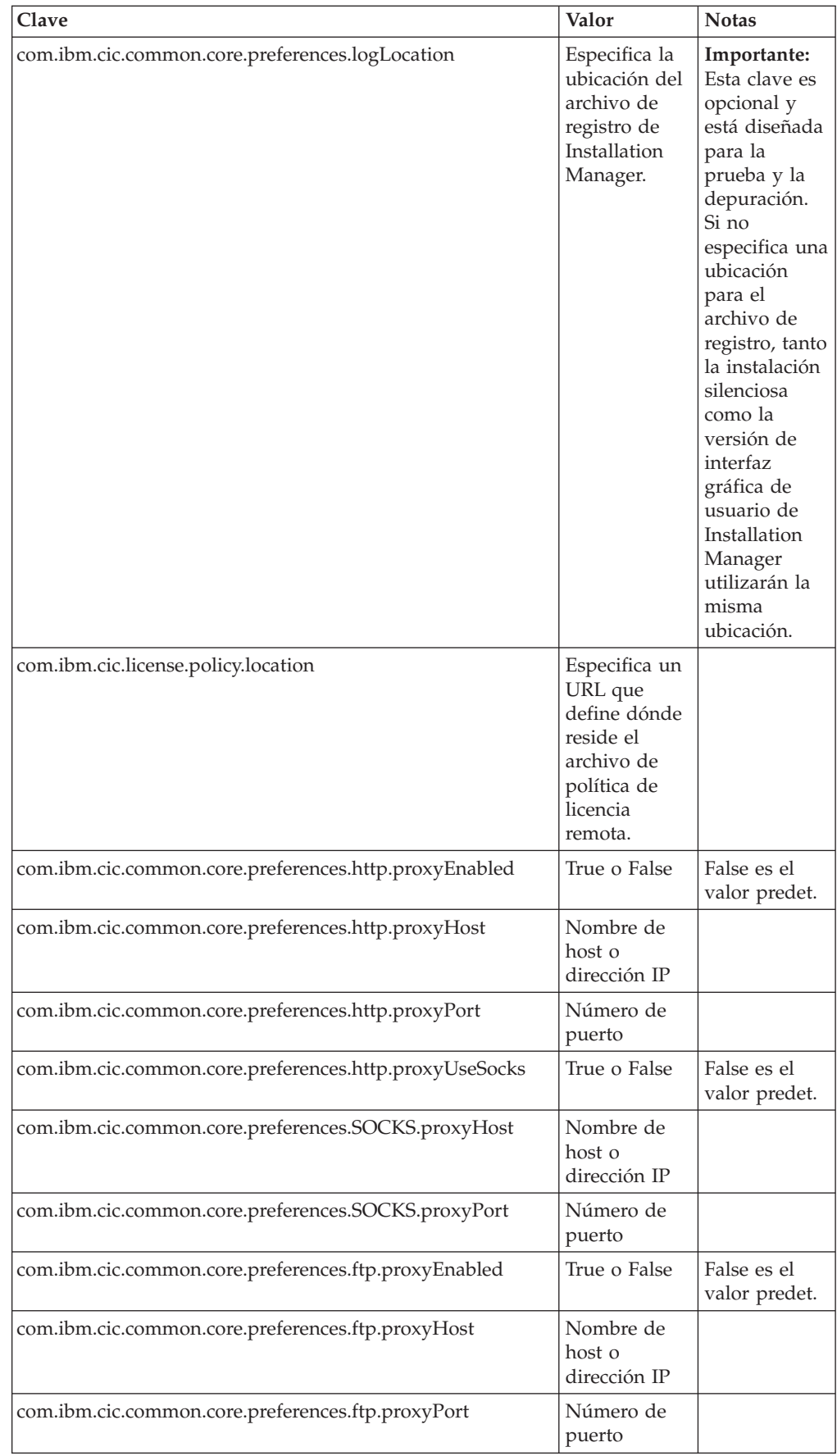

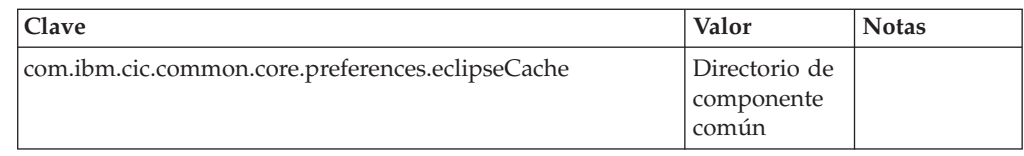

# **Mandatos de instalación silenciosa**

Puede utilizar esta tabla de consulta para conocer los mandatos del archivo de respuesta que se utilizan durante una instalación silenciosa.

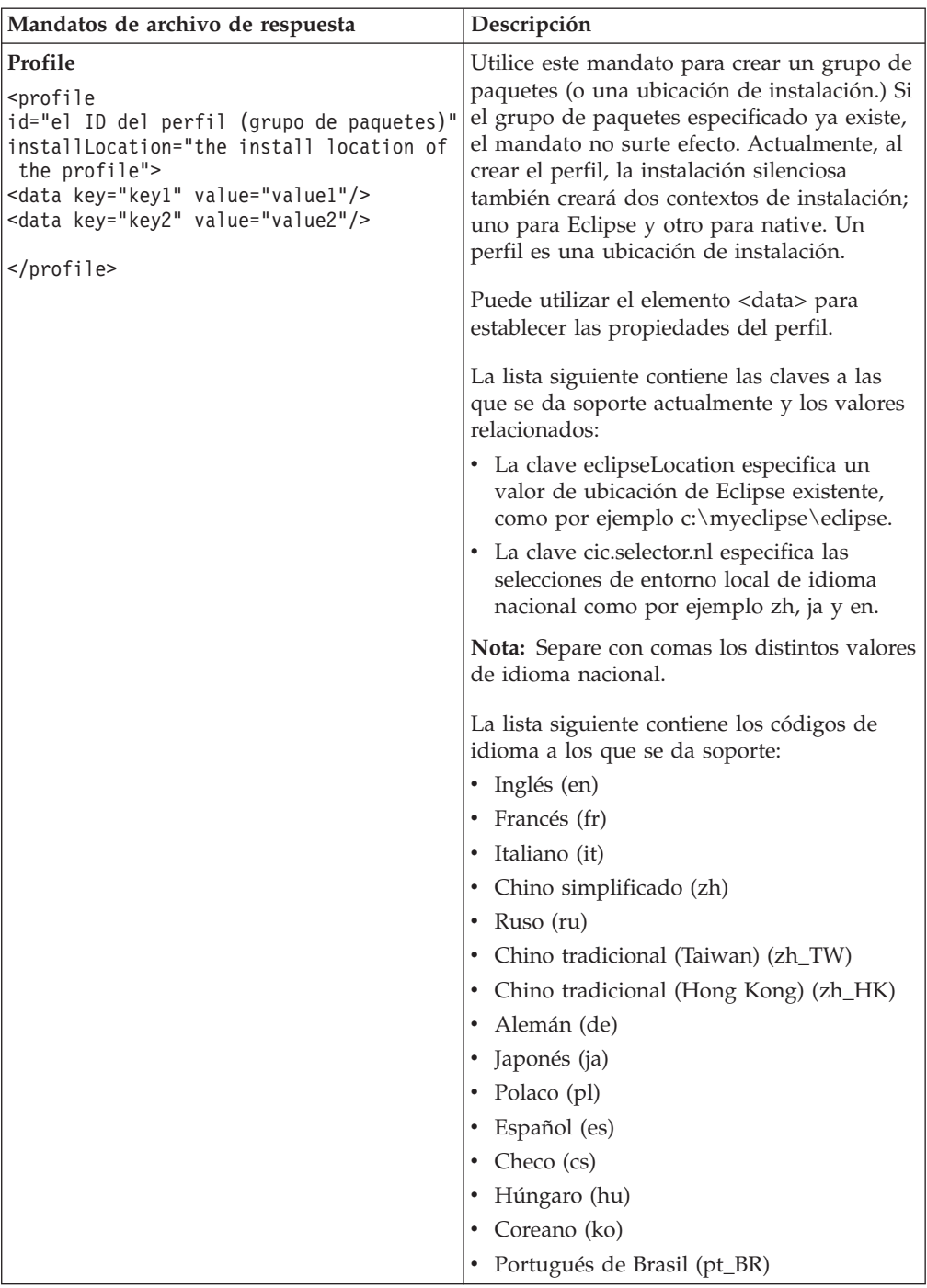

![](_page_46_Picture_838.jpeg)

![](_page_47_Picture_466.jpeg)

![](_page_48_Picture_650.jpeg)

## **Consulta: archivo de respuesta de ejemplo**

Puede utilizar un archivo de respuesta basado en XML para especificar información predefinida como por ejemplo las preferencias de la instalación silenciosa, las ubicaciones de los repositorios, los perfiles de instalación, etc. Los archivos de respuesta resultan útiles para los equipos y las empresas que desean instalar silenciosamente paquetes de instalación y estandarizar las ubicaciones y las preferencias de los paquetes de instalación.

```
Archivo de respuesta de ejemplo
\leqagent-input \geq<!-- añadir preferencias -->
<preference name="com.ibm.cic.common.core.preferences. http.proxyEnabled"
value="c:/temp"/>
<!-- crear el perfil si todavía no existe -->
<profile id="my_profile" installLocation="c:/temp/my_profile"></profile>
<server>
<repository location=
"http://a.site.com/local/products/sample/20060615_1542/repository/"></repository>
/server>
<install>
<offering profile= "my_profile" features= "core" id= "ies"
version= "3.2.0.20060615">
</offering>
/install>
</agent-input>
```
## **Archivos de registro de la instalación silenciosa**

Puede utilizar archivos de registro de la instalación silenciosa para examinar los resultados de una sesión de instalación silenciosa.

Una instalación sileciosa crea un archivo de registro basado en XML que registra el resultado de la ejecución silenciosa (en tanto en cuanto se especifique una vía de acceso del archivo de registro mediante –log <vía de acceso del archivo de registro>.xml). Si la sesión de instalación silenciosa es satisfactoria, el achivo de

registro contendrá justamente el elemento raíz de <result> </result>. Sin embargo, si se producen errores durante la instalación, el archivo de registro de la instalación silenciosa contendrá elementos de error con mensajes como por ejemplo:

```
<result>
 <error> No se puede encontrar el perfil: ID de perfil</error>
<error> otros errores</error>
</result>
```
Para realizar un análisis detallado, consulte los registros generados en el área de datos de Installation Manager. Mediante un mandato preference, también puede establecer el área de datos en la ubicación que prefiera, tal como se muestra en el tema del archivo de respuesta.

# **IBM Packaging Utility**

Utilice el software de IBM Packaging Utility para copiar paquetes de producto en un repositorio que puede colocar en un servidor Web disponible a través de HTTP o HTTPS.

El software Packaging Utility está ubicado en el CD auxiliar para cada plataforma (Windows y Linux) que se incluye con Rational Performance Tester. Si desea colocar un repositorio que contenga un paquete Rational Performance Tester en un servidor Web que esté disponible sobre HTTP o HTTPS, debe utilizar Packaging Utility para copiar el paquete de producto de Rational Performance Tester en el repositorio.

Utilice este programa de utilidad para realizar las tareas siguientes:

- v Generar un repositorio nuevo para paquetes de producto.
- v Copiar paquetes de producto en un repositorio nuevo. Puede copiar varios paquetes de producto en un solo repositorio creando así una ubicación común para la organización desde la que pueden instalarse paquetes de producto utilizando IBM Installation Manager.
- v Suprimir paquetes de producto de un repositorio.

Consulte la ayuda en línea de Packaging Utility para obtener instrucciones completas acerca de cómo utilizar la herramienta.

## **Instalación de Packaging Utility**

IBM Packaging Utility debe instalarse del CD auxiliar para utilizarlo para copiar el paquete de producto Rational Performance Tester.

Utilice los pasos siguientes para instalar el software de IBM Packaging Utility del CD auxiliar:

- 1. Inicie la instalación del CD auxiliar
	- Windows sitúese en el directorio Aux\_CD\_Win\PackagingUtility del CD auxiliar y ejecute install\_win32.exe.
	- v 2000 Linux cambie al directorio Aux\_CD\_Lin/PackagingUtility en el CD auxiliar y ejecute install\_linux.bin.
- 2. Si no se detecta IBM Installation Manager en la estación de trabajo, se le solicitará que lo instale y se iniciará el asistente de instalación. Siga las instrucciones del asistente que aparecen en la pantalla para completar la instalación de Installation Manager. Consulte el apartado ["Instalación](#page-30-0) de [Installation](#page-30-0) Manager en Windows" en la página 25 para obtener más detalles.
- 3. Cuando finaliza la instalación de Installation Manager o si éste ya está presente en el sistema, Installation Manager se inicia y automáticamente empieza el asistente Instalar paquetes.
- 4. Siga las instrucciones del asistente Instalar paquetes que aparecen en la pantalla para completar la instalación.

# **Copia de paquetes de producto en un servidor HTTP utilizando Packaging Utility**

Para crear un repositorio en un servidor HTTP o HTTPS, debe utilizar Packaging Utility para copiar el paquete de producto para Rational Performance Tester .

Tenga en cuenta que con este método no se copia el software opcional que se incluye con la imagen de instalación Rational Performance Tester. Solo se copian los archivos Rational Performance Tester que se instalan utilizando IBM Installation Manager.

Tenga en cuenta también que Packaging Utility puede utilizarse para combinar varios paquetes de productos en una sola ubicación de repositorio. Consulte la ayuda en línea de Packaging Utility para obtener más información.

Para copiar paquetes de producto con Packaging Utility:

- 1. Si está copiando de una imagen de CD, haga lo siguiente:
	- a. Inserte el primer CD de instalación de en la unidad del CD.
	- $b.$   $\blacktriangleright$  Linux monte la unidad de CD.
	- c. Si está habilitada la ejecución automática en el sistema, el Launchpad de Rational Performance Tester se abrirá automáticamente. Cierre el programa Launchpad.
- 2. Inicie Packaging Utility.
- 3. En la página principal del programa de utilidad, pulse **Copiar paquete de producto**. Se abre la página Prerrequisito con dos opciones a elegir:
	- v **Descargaré paquetes de producto de la Web de IBM**
	- v **Obtendré los paquetes de producto de otras fuentes**
- 4. Pulse **Descargaré paquetes de producto de la Web de IBM**.

**Nota:** Puede utilizar la opción **Obtendré los paquetes de producto de otras fuentes** si ya ha definido un repositorio accesible.

- 5. Pulse **Siguiente** para pasar a la página Origen. Si no hay paquetes de producto a seleccionar, debe abrir un repositorio que contenga paquetes de producto.
- 6. Para abrir un repositorio, pulse el botón **Abrir repositorio**. Se abre la ventana Abrir repositorio.
	- **Nota:** Un repositorio puede ser una vía de acceso a un directorio del sistema de archivos, una unidad de disco que contenga el primer CD del producto o un URL de un directorio de un servidor.
- 7. Para definir la ubicación de un repositorio, pulse el botón **Examinar** correspondiente a Ubicación de repositorio y navegue hasta la ubicación del repositorio y selecciónela, ya sea el directorio raíz común que contiene las imágenes de disco electrónicas o la unidad que contenga las imágenes de disco o la que contenga el primer CD de instalación del producto. Por ejemplo, si los archivos Rational Performance Tester (disk1, disk2, etc.) residen en C:\Mi producto\unzip, debe definir esta ubicación como un repositorio.
- 8. Pulse **Aceptar** para definir la ubicación del repositorio y para cerrar la ventana Desplazarse a un directorio de repositorio.
- 9. En la página Destino, pulse el botón **Examinar** y seleccione un directorio de repositorio existente o cree una carpeta nueva para almacenar los productos.
- 10. Después de especificar un repositorio para los paquetes de producto seleccionados y los arreglos, pulse **Aceptar** para cerrar la ventana Desplazarse a un directorio. La vía de acceso que acaba de definir se lista en el campo **Directorio** en la página Destino.
- 11. Pulse **Siguiente** para avanzar a la página Resumen. La página Resumen visualiza los paquetes de producto seleccionados que se copiarán en el repositorio de destino. En esta página también se indican la cantidad de espacio de almacenamiento que necesita la copia así como la cantidad de espacio disponible en la unidad.
- 12. Pulse **Copiar** para copiar los paquetes de producto seleccionados en el directorio destino. Se abre una barra de estado en la parte inferior del asistente para indicar cuánto tiempo falta para que finalice el proceso de copia. Una vez finalizado el proceso de copia, se abre una página Realizado que muestra todos los paquetes de producto que se han copiado satisfactoriamente.
- 13. Pulse **Finalizado** para volver a la página principal de Packaging Utility.

Ahora que ha utilizado Packaging Utility para copiar los archivos de instalación de Rational Performance Tester en un repositorio, puede colocar el repositorio en un servidor Web y hacer disponibles los directorios y los archivos a través de HTTP. (El repositorio también puede colocarse en una unidad UNC.)

## **Gestión de licencias**

Las licencias del software de IBM y de los paquetes personalizados se administran mediante el asistente Gestionar licencias. El asistente Gestionar licencias muestra información sobre la licencia de cada uno de los paquetes instalados.

Las licencias de prueba suministradas con las versiones 7.0 y posteriores de algunos productos de Rational caducan 30 ó 60 días después de la instalación. Debe activar el producto para utilizarlo después de la fecha de caducidad.

Mediante el asistente Gestionar licencias puede actualizar las versiones de prueba de una oferta a una versión bajo licencia importando un kit de activación del producto. También puede habilitar la puesta en vigor de licencias flotantes para que las ofertas con licencias de prueba o permanentes utilicen licencias flotantes de un servidor de licencias.

Para obtener más información sobre la gestión de licencias para el producto Rational, consulte:

- v La nota técnica de [http://www-1.ibm.com/support/](http://www.ibm.com/support/docview.wss?uid=swg21250404) [docview.wss?uid=swg21250404](http://www.ibm.com/support/docview.wss?uid=swg21250404) que trata de la activación del producto Rational.
- v La página de soporte de licencias de Rational en [http://www-306.ibm.com/](http://www-306.ibm.com/software/rational/support/licensing/) [software/rational/support/licensing/.](http://www-306.ibm.com/software/rational/support/licensing/)

### **Licencias**

Como comprador de productos de software de IBM Rational, puede elegir entre varios tipos de licencias de producto: una licencia de Usuario autorizado, una licencia de plazo fijo (FTL) de usuario y una licencia flotante. La mejor elección para su organización depende de cuántas personas utilicen el producto, de la frecuencia de acceso de estas personas y de cómo prefiera adquirir el software.

### **Licencia de usuario autorizado**

Una licencia de usuario autorizado de IBM Rational permite a un único individuo utilizar un producto de software de Rational. Los compradores deben obtener una licencia de usuario autorizado para cada usuario individual que acceda al producto de cualquier manera. Una licencia de usuario autorizado no puede reasignarse a menos que el comprador sustituya al cesionario original de forma permanente o por una largo periodo de tiempo.

Por ejemplo, si adquiere una licencia de usuario autorizado, podrá asignar esa licencia a un individuo que podrá utilizar el producto de software de Rational. La licencia de usuario autorizado no habilita a una segunda persona para utilizar ese producto en ningún momento, incluso aunque el individuo bajo licencia no la esté utilizando activamente.

### **licencia de plazo fijo de usuario autorizado**

Una licencia de plazo fijo (FTL) de usuario autorizado de IBM Rational permite a un único individuo utilizar un producto de software de Rational durante un periodo de tiempo específico (el plazo). Los compradores deben obtener una FTL de usuario autorizado para cada usuario individual que acceda al producto de

cualquier manera. Una FTL de usuario autorizado no puede reasignarse a menos que el comprador sustituya al cesionario original de forma permanente o por una largo periodo de tiempo.

**Nota:** Cuando adquiere una FTL de usuario autorizado bajo el programa Passport Advantage Express, IBM ampliará automáticamente el plazo de la licencia por un año al precio vigente a menos que notifique a IBM antes de que caduque la licencia, que no desea una ampliación. El plazo de la FTL subsiguiente empieza cuando caduca el plazo de la FTL inicial. El precio de este plazo subsiguientes es actualmente el 80% del precio de FTL inicial pero esto está sujeto a cambios.

Si notifica a IBM que no desea ampliar el plazo de la licencia, deberá dejar de utilizar el producto cuando caduque la licencia.

#### **Licencia flotante**

Una licencia flotante de IBM Rational es una licencia para un solo producto de software que puede compartirse entre varios miembros del equipo; sin embargo, el número total de usuarios simultáneos no puede sobrepasar el número de licencias flotantes compradas. Por ejemplo, si adquiere una licencia flotante para un producto de software de Rational, cualquier usuario de la organización podrá utilizar el producto en cualquier momento dado. Otra persona que desee acceder al producto debe esperar hasta que el usuario actual finaliza la sesión.

Para utilizar licencias flotantes, debe obtener claves de licencia flotantes e instalarlas en un Rational License Server. El servidor responde a las peticiones de los usuarios finales para acceder a las claves de licencia; otorgará acceso al número de usuarios simultáneos que coincida con el número de licencias adquiridas por la organización.

# **Habilitación de licencias**

Si está instalando un producto de software de Rational por primera vez o si desea ampliar una licencia para continuar utilizando el producto, tiene varias opciones para habilitar la licencia del producto.

Las licencias para las ofertas de Rational Software Development Platform se habilitan de dos maneras:

- v Importando un kit de activación del producto
- Habilitando Rational Common Licensing para obtener acceso a claves de licencia flotantes
- **Nota:** Las licencias de prueba suministradas con las versiones 7.0 y posteriores de algunos productos de Rational caducan 30 ó 60 días después de la instalación. Debe activar el producto para utilizarlo después de la fecha de caducidad. Consulte este [artículo](http://www-1.ibm.com/support/docview.wss?uid=swg21250404) de soporte acerca de la activación del producto para obtener un diagrama de flujo del proceso de activación.

#### **Kits de activación**

Los kits de activación del producto contienen la clave de licencia permanente del producto de Rational de prueba. Puede comprar el kit de activación, descargar el archivo .zip correspondiente en su máquina local y después importar el archivo .jar del kit de activación para habilitar la licencia del producto. Puede utilizar IBM

Installation Manager para importar el kit de activación en el producto.

### **Puesta en vigor de licencias flotantes**

También puede obtener claves de licencia flotantes, instalar IBM Rational License Server y habilitar la puesta en vigor de la licencia flotante para su producto. La puesta en vigor de licencias flotantes proporciona las ventajas siguientes:

- v Cumplimiento de la conformidad de licencias en toda la organización
- v Adquisición de menos licencias
- v Servicio de claves de licencia para los productos de escritorio IBM Rational Team Unifying y Software Development Platform desde el mismo servidor de licencias
- **Nota:** Algunas versiones 7.0 y posteriores de productos de Rational necesitan una versión actualizada de Rational License Server. Consulte este [artículo](http://www-1.ibm.com/support/docview.wss?uid=swg21250404) de [soporte](http://www-1.ibm.com/support/docview.wss?uid=swg21250404) para obtener información sobre actualización de licencias.

Para obtener más información acerca de la obtención kits de activación y de licencias flotantes, consulte el apartado [Obtención](#page-58-0) de licencias.

## **Visualización de información sobre la licencia de los paquetes instalados**

Puede revisar información sobre la licencia de los paquetes instalados, lo que incluye los tipos de licencia y las fechas de caducidad de IBM Installation Manager.

Para ver información sobre la licencia:

- 1. Inicie IBM Installation Manager.
- 2. En la página principal, pulse **Gestionar licencias**.

El proveedor del paquete, los tipos de licencia actual y las fechas de caducidad se visualizan para cada paquete instalado.

### **Importación de un kit de activación del producto**

Para instalar la clave de licencia permanente, debe importar el kit de activación de la ubicación descargada o del soporte de almacenamiento del producto mediante IBM Installation Manager.

Si no ha comprado un kit de activación, debe hacer esto primero. Si ha comprado un producto o un kit de activación de producto, inserte el CD adecuado o descargue el kit de activación de IBM Passport Advantage en una estación de trabajo accesible. El kit de activación se empaqueta como un archivo .zip que contiene un archivador Java (.jar). El archivo .jar contiene la clave de licencia permanente y debe importarse para activar el producto.

Para importar un archivo .jar de kit de activación y habilitar la clave de licencia nueva:

- 1. Inicie IBM Installation Manager.
- 2. En la página principal, pulse **Gestionar licencias**.
- 3. Seleccione un paquete y pulse el botón **Importar kit de activación**.
- 4. Pulse **Siguiente**. Se muestran detalles para el paquete seleccionado, incluyendo la especie de licencia actual y el rango de versiones del producto al que se aplica la licencia.
- 5. Sitúese en la vía de acceso del CD o la ubicación de descarga del kit de activación; a continuación seleccione el archivador Java (JAR) adecuado y pulse **Abrir**.
- 6. Pulse **Siguiente**. La página Resumen muestra el directorio de instalación destino del kit de activación, el producto al que se aplica la licencia nueva y la información de versión.
- 7. Pulse **Finalizar**.

El kit de activación del producto con su licencia permanente se importa en el producto. El asistente Gestionar licencias indica si la importación ha sido satisfactoria.

### **Habilitación de licencias flotantes**

Si el entorno de equipo da soporte a la puesta en vigor de licencias flotantes, puede habilitar licencias flotantes para el producto y configurar una conexión para obtener acceso a claves de licencia flotantes.

Antes de habilitar la puesta en vigor de licencias flotantes, debe solicitar al administrador la información de conexión de servidor de licencias. Para obtener detalles sobre el servidor de licencias, la clave de licencia y la administración de Rational Common Licensing, consulte la guía *IBM Rational License Management Guide*.

Puede encontrar la versión más reciente de esta *Guía de gestión de licencias* en línea en [http://download.boulder.ibm.com/ibmdl/pub/software/rationalsdp/v7/rcl/](http://download.boulder.ibm.com/ibmdl/pub/software/rationalsdp/v7/rcl/7001/docs/install_instruction/license_admin.pdf) [7001/docs/install\\_instruction/license\\_admin.pdf.](http://download.boulder.ibm.com/ibmdl/pub/software/rationalsdp/v7/rcl/7001/docs/install_instruction/license_admin.pdf)

Para habilitar las licencias flotantes como el tipo de licencia para los paquetes especificados y configurar las conexiones de servidor de licencias:

- 1. En IBM Installation Manager para la Rational Software Development Platform, pulse **Archivo** → **Abrir** → **Gestionar licencias**.
- 2. Seleccione una versión de un paquete y pulse el botón **Configurar soporte de licencias flotantes**.
- 3. Pulse **Siguiente**.
- 4. Pulse el botón **Habilitar puesta en vigor de licencias flotantes**.
- 5. Configure una o varias conexiones del servidor de licencias.
	- a. Pulse un campo vacío en la tabla **Servidores** o pulse el botón **Añadir**.
	- b. Si su administrador le proporcionó información para un entorno de servidor redundante, pulse el botón **Servidor redundante**. Aparecen campos para los nombres de servidor y los puertos primario, secundario y terciario.
	- c. Especifique el nombre de host del servidor de licencias en el campo **Nombre**.
	- d. (Opcional) Especifique un valor en el campo **Puerto** para los entornos en los que se utiliza un cortafuegos. No asigne un valor este puerto a menos que el administrador le indique que debe hacerlo.
	- e. Para entornos de servidor redundantes, especifique los nombres y los puertos (si es necesario) para los servidores secundarios y terciarios.
	- f. (Opcional) Puede pulsar el botón **Probar conexión** para confirmar que la información de conexión sea correcta y que el servidor esté disponible.
	- g. Pulse **Aceptar**.
- 6. Pulse **Siguiente**.
- <span id="page-58-0"></span>7. (Opcional) Configure el orden de utilización de licencias para el shell compartido o los paquetes personalizados. El orden de las licencias de la lista determina el orden por el que el paquete intenta obtener acceso a claves de licencia para un paquete bajo licencia dados.
- 8. Pulse **Finalizar**.

El asistente Gestionar licencias indica si la configuración de licencias flotantes es satisfactoria.

Ahora, la próxima vez que abra un producto habilitado, se crea una conexión al servidor de licencias para obtener una clave de licencias de la agrupación de claves de licencia flotantes disponibles.

### **Adquisición de licencias**

Puede adquirir licencias nuevas si la licencia actual del producto está a punto de caducar o si desea adquirir licencias del producto adicionales para miembros del equipo.

Para adquirir licencias y habilitar su producto, siga estos pasos:

- 1. Determine el tipo de licencia que desea adquirir.
- 2. Vaya a ibm.com o póngase en contacto con el representante de ventas de IBM para adquirir la licencia del producto. Para conocer los detalles, visite la página Web de IBM: [How](http://www.ibm.com/software/howtobuy/?) to buy software.
- 3. Dependiendo del tipo de licencia que adquiera, utilice la Prueba de titularidad que reciba y lleve a cabo una de las acciones siguientes para habilitar su producto:
	- v Si adquiere licencias de Usuario autorizado para su producto, vaya a Passport [Advantage](http://www.ibm.com/software/sw-lotus/services/cwepassport.nsf/wdocs/passporthome) y siga las instrucciones que se proporcionan allí para descargar el archivo .zip del kit de activación del producto. Una vez descargado el kit de activación, debe importar el archivo .jar de activación del producto mediante Installation Manager.
	- v Si adquiere Licencias flotantes para su producto, pulse el enlace al sitio [IBM](https://www14.software.ibm.com/webapp/iwm/web/preLogin.do?source=rational) Rational Licensing and [Download](https://www14.software.ibm.com/webapp/iwm/web/preLogin.do?source=rational) site , inicie la sesión (es necesario registrarse en IBM) y seleccione el enlace para conectar con IBM Rational License Key Center. Allí puede utilizar su Prueba de titularidad para obtener claves de licencia flotantes para su servidor de licencias.

También puede ir a Passport Advantage para descargar el kit de activación del producto. Después de importar el kit de activación, puede pasar de un tipo de licencia flotante a uno permanente si utiliza el PC fuera de línea durante largos periodos de tiempo.

Cuando desee importar el kit de activación o habilitar el soporte de licencia flotante para el producto, utilice el asistente Gestionar licencias en IBM Installation Manager.

# **Aumento del número de manejadores de archivo en estaciones de trabajo Linux**

**Importante:** para obtener mejores resultados, antes de trabajar con el producto Rational aumente el número de manejadores de archivo disponibles para Rational Performance Tester ya que utiliza más del límite predeterminado de 1024 manejadores de archivo por proceso. (Este cambio deberá hacerlo un administrador del sistema.)

Sea prudente al seguir los pasos que se indican a continuación para aumentar los descriptores de archivo en Linux. Si no sigue las instrucciones correctamente, es posible que el sistema no se inicie correctamente. Para obtener mejores resultados haga que el administrador del sistema lleve a cabo este procedimiento.

Para aumentar los descriptores de archivo:

- 1. Inicie sesión como root. Si no tiene acceso como root, deberá obtenerlo antes de continuar.
- 2. Sitúese en el directorio etc
- 3. Utilice el editor vi para editar el archivo initscript en el directorio etc. Si este archivo no existe, teclee vi initscript para crearlo.

**Importante:** si decide aumentar el número de manejadores de archivo, **no** deje un archivo initscript vacío en el sistema. Si lo hace, el sistema no arrancará la próxima vez que lo conecte o lo reinicie.

- 4. En la primera línea, teclee ulimit -n 4096 (aquí la clave es que el número sea significativamente más grande que 1024, el valor predeterminado en la mayoría de sistemas Linux.) **Cuidado:** no establezca un valor demasiado grande ya que puede afectar seriamente al rendimiento de todo el sistema.
- 5. En la segunda línea, teclee eval exec "\$4".
- 6. Guarde y cierre el archivo después de asegurarse de que ha llevado a cabo los pasos 4 y 5.
	- **Nota:** Asegúrese de haber llevado a cabo correctamente los pasos ya que de no haberlo hecho así, el resultado será una máquina que no podrá arrancarse.
- 7. Opcional: Restrinja los usuarios o los grupos de usuarios modificando el archivo limits.conf en el directorio etc/security. Tanto SUSE Linux Enterprise Server (SLES) Versión 9 como Red Hat Enterprise Linux Versión 4.0 tienen este archivo, de forma predeterminada. Si no dispone de este archivo, deberá utilizar un número más pequeño en el paso 4 anterior (por ejemplo, 2048.) Esto es necesario para que la mayoría de los usuarios tengan un límite razonablemente bajo sobre el número de archivos abiertos permitidos por proceso. Si utilizó un número relativamente bajo en el paso 4, esto reviste una importancia menor. Sin embargo, si estableció un número elevado en el paso 4, abstenerse de establecer límites en el archivo limits.conf puede afectar gravemente al rendimiento del sistema.

A continuación se proporciona un archivo limits.conf de ejemplo en el que se restringen todos los usuarios y después se establecen límites distintos para otros. En este ejemplo se da por supuesto que estableció los descriptores en 8192 en el paso 4 anterior.

![](_page_61_Picture_233.jpeg)

Tenga en cuenta que **\*** en el ejemplo anterior establecer los límites primero para todos los usuarios. Estos límites son más bajos que los siguientes. El usuario root tiene un número alto de descriptores permitidos abiertos, mientras que user1 está entre los dos. Asegúrese de de leer y comprender la documentación contenida en el archivo limits.conf antes de hacer modificaciones.

Para obtener más información acerca del mandato ulimit, consulte la página man de ulimit.

# **Modificación de instalaciones**

El asistente Modificar paquetes de IBM Installation Manager permite cambiar las selecciones de idioma y de características de un paquete de producto instalado.

De forma predeterminada, es necesario disponer de acceso a Internet a menos que las preferencias del repositorio señalen a un sitio de actualización local. Consulte la ayuda de Installation Manager para obtener más información.

**Nota:** Cierre todos los programas instalados mediante Installation Manager antes de modificar.

Para modificar un paquete de producto instalado:

- 1. En la página Inicio de Installation Manager, pulse el icono **Modificar paquetes**.
- 2. En el asistente Modificar paquetes, seleccione la ubicación de instalación para el paquete de producto Rational Performance Tester y pulse **Siguiente**.
- 3. En la página Modificar, bajo Idiomas, seleccione los idiomas del grupo de paquetes y pulse **Siguiente**. Se instalarán las correspondientes traducciones a idiomas nacionales de la interfaz de usuario y de la documentación de los paquetes. Tenga en cuenta que las opciones se aplican a los paquetes instalados bajo este grupo de paquetes.
- 4. En la página Características, seleccione las características del paquete que desea instalar o eliminar.
	- a. Para aprender más acerca de una característica, pulse la característica y revise la descripción abreviada bajo **Detalles**.
	- b. Si desea ver las relaciones de dependencia entre características, seleccione **Mostrar dependencias**. Cuando pulse una característica, las características que dependen de ella y aquellas de las que ella depende, se muestran en la ventana Dependencias. Conforme incluya o excluya características en los paquetes, Installation Manager hará valer automáticamente las dependencias de otras características y visualizará el tamaño de descarga y los requisitos de espacio de disco actualizados para la instalación.
- 5. Cuando haya terminado de seleccionar características, pulse **Siguiente**.
- 6. En la página Resumen, revise las opciones antes de modificar el paquete de instalación y pulse **Modificar**.
- 7. Opcional: Cuando finalice el proceso de modificación, pulse **Ver archivo de registro** para ver los registros completos.

# **Actualización de Rational Performance Tester**

Puede instalar actualizaciones para paquetes instalados con IBM Installation Manager.

De forma predeterminada, es necesario disponer de acceso a Internet a menos que las preferencias del repositorio señalen un sitio de actualización local.

Cada paquete instalado tiene la ubicación embebida de su repositorio de actualizaciones de IBM predeterminado. Para que Installation Manager busque en las ubicaciones de repositorio de actualizaciones de IBM de los paquetes instalados, la preferencia **Buscar en los repositorios enlazados durante la instalación y actualizaciones** debe estar seleccionada. Esta preferencia está seleccionada de forma predeterminada.

Consulte la ayuda de Installation Manager para obtener más información.

**Nota:** Cierre todos los programas instalados mediante Installation Manager antes de actualizar.

Para buscar e instalar actualizaciones de paquetes de producto:

- 1. En la página Inicio de de Installation Manager, pulse **Actualizar paquetes**.
- 2. Si se encuentra una versión nueva de Installation Manager, se le solicitará que confirme que desea instalarla para poder continuar. Pulse **Aceptar** para continuar. Installation Manager instala automáticamente la versión nueva, detiene, reinicia y reanuda.
- 3. En el asistente Actualizar paquetes, seleccione la ubicación del grupo de paquetes en el que el paquete de producto de Rational Performance Tester que desea actualizar está instalado o marque el recuadro de selección **Actualizar todo** y pulse **Siguiente**. Installation Manager busca actualizaciones en sus repositorios y los sitios de actualización predefinidos para Rational Performance Tester. Un indicador de progreso muestra que la búsqueda se está realizando.
- 4. Si se encuentran actualizaciones de un paquete, estas se muestran en la lista **Actualizaciones** de la página Actualizar paquetes, bajo el paquete correspondiente. De forma predeterminada, solo se muestran las actualizaciones recomendadas. Pulse **Mostrar todo** para visualizar todas las actualizaciones de los paquetes disponibles.
	- a. Para aprender más acerca de una actualización, pulse la actualización y revise la descripción bajo **Detalles**.
	- b. Si hay más información disponible sobre la actualización, se incluirá un enlace **Más información** al final del texto descriptivo. Pulse el enlace para visualizar la información en un navegador. Revise esta información antes de instalar la actualización.
- 5. Seleccione las actualizaciones que desea instalar o pulse **Seleccionar recomendadas** para restaurar las selecciones predeterminadas. Las actualizaciones que tienen una relación de dependencia entre ellas se seleccionan y se deseleccionan conjuntamente.
- 6. Pulse **Siguiente** para continuar.
- 7. En la página Licencias, lea los acuerdos de licencia de las actualizaciones seleccionadas. En el lado izquierdo de la página **Licencia**, se muestra la lista

de licencias de las actualizaciones seleccionadas; pulse cada elemento para visualizar el texto del acuerdo de licencia.

- a. Si está de acuerdo con los términos de todos los acuerdos de licencia, pulse **Acepto los términos de los acuerdos de licencia**.
- b. Pulse **Siguiente** para continuar.
- 8. En la página Resumen, revise las opciones antes de instalar las actualizaciones.
	- a. Si desea cambiar las elecciones realizadas en páginas anteriores, pulse **Atrás** y haga los cambios pertinentes.
	- b. Cuando esté satisfecho, pulse **Actualizar** para descargar e instalar las actualizaciones. Un indicador de progreso muestra el porcentaje completado de la instalación.
	- **Nota:** Durante el proceso de actualización, Installation Manager le solicitará la ubicación del repositorio de la versión base del paquete. Si instaló el producto desde los CD de otro soporte, éste debe estar disponible cuando utilice la característica de actualización.
- 9. Opcional: Cuando finalice el proceso de actualización, se mostrará un mensaje cerca de la parte superior de la página que confirmará que el proceso se ha realizado correctamente. Pulse **Ver archivo de registro** para abrir el archivo de registro de la sesión actual en una ventana nueva. Debe cerrar la ventana Registro de instalación para continuar.
- 10. Pulse **Finalizar** para cerrar el asistente.

# **Desinstalación de Rational Performance Tester**

La opción Desinstalar paquetes de Installation Manager permite desinstalar paquetes de una sola ubicación de instalación. También puede desinstalar todos los paquetes instalados desde cada ubicación de instalación.

Para desinstalar los paquetes, debe iniciar la sesión en el sistema utilizando la misma cuenta de usuario que utilizó para instalar los paquetes de producto.

Para desinstalar los paquetes:

- 1. Cierre los programas instalados utilizando Installation Manager.
- 2. En la página Inicio, pulse el icono **Desinstalar paquetes**.
- 3. En la página Desinstalar paquetes, seleccione el paquete de producto Rational Performance Tester que desea desinstalar. Pulse **Siguiente**.
- 4. En la página Resumen, revise la lista de paquetes que se desinstalarán y pulse **Desinstalar**. Una vez finalizada la desinstalación se muestra la página Realizado.
- 5. Pulse **Finalizar** para salir del asistente.

# **Instalación de software opcional**

El software opcional siguiente está incluido en la imagen de instalación de Rational Performance Tester:

- IBM Rational Agent Controller, Versión 7.0.1
- IBM Rational ClearCase LT, Versión 7.0

### **Instalación de Agent Controller**

Agent Controller es un daemon que permite a las aplicaciones de cliente lanzar y gestionar aplicaciones locales o remotas y proporciona información acerca de la ejecución de aplicaciones para otras aplicaciones. Debe instalar Agent Controller aparte para poder utilizar las herramientas siguientes:

- v Herramientas de perfilado para perfilar las aplicaciones. Agent Controller debe estar instalado en el mismo sistema que la aplicación que está perfilando.
- Herramientas de anotación para importar archivos de registro remotos. Agent Controller debe estar instalado y ejecutándose en el sistema remoto desde el que se importan los archivos de registro.
- Herramienta de prueba de componentes para ejecutar casos de prueba. Agent Controller debe estar instalado en los sistemas en los que se ejecutan los casos de prueba.
- v Herramientas para la prueba de aplicaciones remotas en WebSphere Application Server Versión 5.0 ó 5.1. (No es necesario instalar Agent Controller para la publicación remota de aplicaciones, ni tampoco para la *publicación* o prueba local de aplicaciones). Tenga en cuenta que WebSphere Application Server Versión 6.0 incorpora esta funcionalidad por lo que Agent Controller no es necesario en servidores destino de la versión 6.0.

#### **Nota:**

- v Es altamente aconsejable instalar Agent Controller detrás de un cortafuegos.
- v Para obtener más información acerca de las implicaciones de seguridad de la utilización de Agent Controller, consulte la documentación de Agent Controller.
- v La documentación en línea de Agent Controller no se instala hasta que se instala el software. En ese punto, la documentación se añade a la ayuda en línea de .
- v Antes de instalar Agent Controller, versión 7.0.1, debe desinstalar la versión anterior de Agent Controller siguiendo las instrucciones que se proporcionan a continuación.

Consulte las instrucciones que se proporcionan a continuación para obtener más información acerca de la instalación silenciosa de Agent Controller.

## **Prerrequisitos de hardware**

- **Nota:** Para Rational Performance Tester, Agent Controller debe instalarse en los sistemas Windows y Linux mediante Installation Manager.
- v AIX: PowerPC 604e 233MHz (IBM RS/6000 7043 43P Series) como mínimo
- v z/OS, LINUX/S39: zSeries (según necesite el sistema operativo)
- v 512 MB de RAM como mínimo (es aconsejable 768 MB de RAM)
- v Espacio de disco:
- Necesitará 100 MB como mínimo de espacio de disco para llevar a cabo la instalación
- v Resolución de pantalla:
	- Pantalla de 800 x 600 como mínimo (se recomienda 1024 x 768)

## **Plataformas a las que se da soporte**

Se da soporte a Agent Controller v7.0.1 en las plataformas siguientes:

- AIX v5.2, v5.3 y 5L en PowerPC (32 bits)
- v z/OS V1R4, V1R5, V1R6 y V1R7 en zSeries (32 bits)

### **JVM a las que se da soporte**

IBM Java SDK v5:

- v AIX: J2RE 1.5.0 [http://www-128.ibm.com/developerworks/java/jdk/aix/](http://www-128.ibm.com/developerworks/java/jdk/aix/service.html) [service.html](http://www-128.ibm.com/developerworks/java/jdk/aix/service.html)
- v z/OS: J2RE 1.5.0 [http://www-03.ibm.com/servers/eserver/zseries/software/](http://www-03.ibm.com/servers/eserver/zseries/software/java/j5pcont31.html) [java/j5pcont31.html](http://www-03.ibm.com/servers/eserver/zseries/software/java/j5pcont31.html)

## **Ubicación de los archivos de instalación**

Los archivos de instalación están ubicados en el disco de Agent Controller, en los directorios siguientes:

- v Para AIX: *<CD de Agent Controller>*/aix\_powerpc
- v Para z/OS: *<CD de Agent Controller>*/os390

## **Instalación de Agent Controller en una estación de trabajo (AIX, HP-UX, Linux, Windows, Solaris)**

**Nota:** Para Rational Performance Tester, Agent Controller debe instalarse en los sistemas Windows y Linux mediante Installation Manager.

### **Desinstalación de versiones anteriores de Agent Controller**

- **Nota:** Antes de instalar Agent Controller, versión 7.0.1, debe desinstalar la versión anterior de Agent Controller:
	- v Si se encuentra Agent Controller 7.0 ó 6.x, el instalador de Agent Controller v7.0.1 bloqueará la instalación con un aviso: Elimine cualquier IBM Rational Agent Controller existente y ejecute de nuevo la instalación. Cuando se utiliza la instalación silenciosa, el instalador de Agent Controller v7.0.1 saldrá de la instalación sin avisar.
	- v Si se encuentra una instalación anterior de Agent Controller v7.0.1, el instalador muestra el aviso siguiente: este producto ya está instalado en <rac\_install\_dir>. Para sobrescribir la instalación existente, pulse ″Siguiente″. Si elige continuar con la instalación, el instalador sobrescribirá la instalación existente. Cuando se utiliza la instalación silenciosa, la instalación existente se sobrescribirá sin avisar.

**Cuando desinstale Agent Controller V6.x o V7.x en plataformas UNIX**, deberá eliminar manualmente los archivos restantes. Para hacerlo, detenga Agent Controller, desinstálelo y borre cualesquiera archivos que puedan haber quedado después de la desinstalación:

**AIX:**

```
$RASERVER_HOME/* (directorio de
instalación de Agent Controller)
/usr/lib/libLogAgent.so
/usr/lib/libhcbnd.so
/usr/lib/libhcclco.so
/usr/lib/libhccldt.so
/usr/lib/libhccls.so
/usr/lib/libhcclserc.so
/usr/lib/libhcclsert.so
/usr/lib/libhcclsm.so
/usr/lib/libhcjbnd.so
/usr/lib/libhclaunch.so
/usr/lib/libhcthread.so
```
### **Configuración del entorno del sistema operativo**

**AIX:** ejecute los mandatos siguientes para establecer las variables de entorno necesarias:

```
PATH={vía de acceso a la instalación de java}/jre/bin:$PATH
export PATH
LIBPATH={vía de acceso a la instalación de java}/jre/bin:
{vía de acceso a la instalación de java}/jre/bin/
    classic:$LIBPATH
export LIBPATH
```
#### **z/OS:**

- 1. Cree el directorio de instalación para RAC. Por ejemplo: mkdir /u/rpt/IBM/RAC.
- 2. Establezca ASSIZEMAX=2147483647. Para esto puede ser necesaria la ayuda del programador del sistema.
- 3. Añada los mandatos de exportación siguientes al archivo .profile del ID de usuario que se utilizará para iniciar el RAC:

```
export RASERVER_HOME={ubicación de instalación}
export LIBPATH=$LIBPATH:{ubicación de instalación}/lib:
{vía de acceso a la instalación de java}/bin:
    {vía de acceso a la instalación de java}/bin/classic
export PATH=$PATH:{ubicación de instalación}/bin:
{vía de acceso a la instalación de java}/bin
export _BPC_SHAREAS="NO"
```
**Nota:** Una vez establecidas las variables de entorno, el mandato ″java -fullversion″ puede utilizarse para verificar la versión Java.

### **Instalación de Agent Controller**

- 1. Inicie la sesión como Administrador (o root).
- 2. Sitúese en el directorio en el que desempaquetó los archivos de instalación de la plataforma adecuada.
- 3. Cierre todas las plataformas Eclipse antes de continuar con la instalación.
- 4. Ejecute **setup.bin**.
- 5. Pulse **Siguiente** en la pantalla de bienvenida para continuar
- 6. Lea el acuerdo de licencia.
- 7. Seleccione **Acepto los términos del acuerdo de licencia** y pulse **Siguiente** para continuar.
- 8. Especifique la vía de acceso en la que debe instalarse Agent Controller y pulse **Siguiente** para continuar.
- 9. Especifique la vía de acceso del programa ejecutable del Entorno de tiempo de ejecución Java (JRE) java.exe o java que Agent Controller debería estar utilizando. Agent Controller utilizará el JRE especificado aquí para lanzar

aplicaciones Java. Por lo tanto, será conveniente cambiar la vía de acceso JRE precumplimentada por el programa instalador.

- **Nota:** El JRE que proporcione se utilizará para ejecutar Agent Controller y para que Agent Controller lance aplicaciones Java. Sin embargo, después podrá configurar Agent Controller para que utilice un JRE distinto para cada una de estas funciones. Para conocer detalles, consulte el tema de ayuda *Configurar aplicaciones a lanzar por Agent Controller* de Agent Controller.
- Pulse **Siguiente** para continuar.
- 10. Opcional: especifique la versión de IBM WebSphere Application Server si en el paso 6 seleccionó ″Soporte remoto para WebSphere Application Server″. Pulse **Siguiente** para continuar.
- 11. Opcional: Especifique las vías de acceso de IBM WebSphere Application Server versión 5.0 (Windows only) y 5.1 si en el paso 9 seleccionó ″Soporte remoto para WebSphere Application Server″. Pulse **Siguiente** para continuar.
- 12. Especifique qué sistemas principales pueden acceder a Agent Controller. para Rational Performance Tester, debe seleccionar **Sistemas específicos**. Pulse **Siguiente** para continuar.
- 13. Acepte el valor predeterminado (Inhabilitar) para el valor de seguridad. Pulse **Siguiente** para continuar.
- 14. Pulse **Siguiente** en la pantalla de resumen para instalar Agent Controller.
- 15. Pulse **Finalizar** una vez finalizada la instalación.

#### **Instalación silenciosa de Agent Controller**

Puede ejecutar el proceso de instalación silenciosamente utilizando los parámetros siguientes con el mandato setup:

![](_page_71_Picture_660.jpeg)
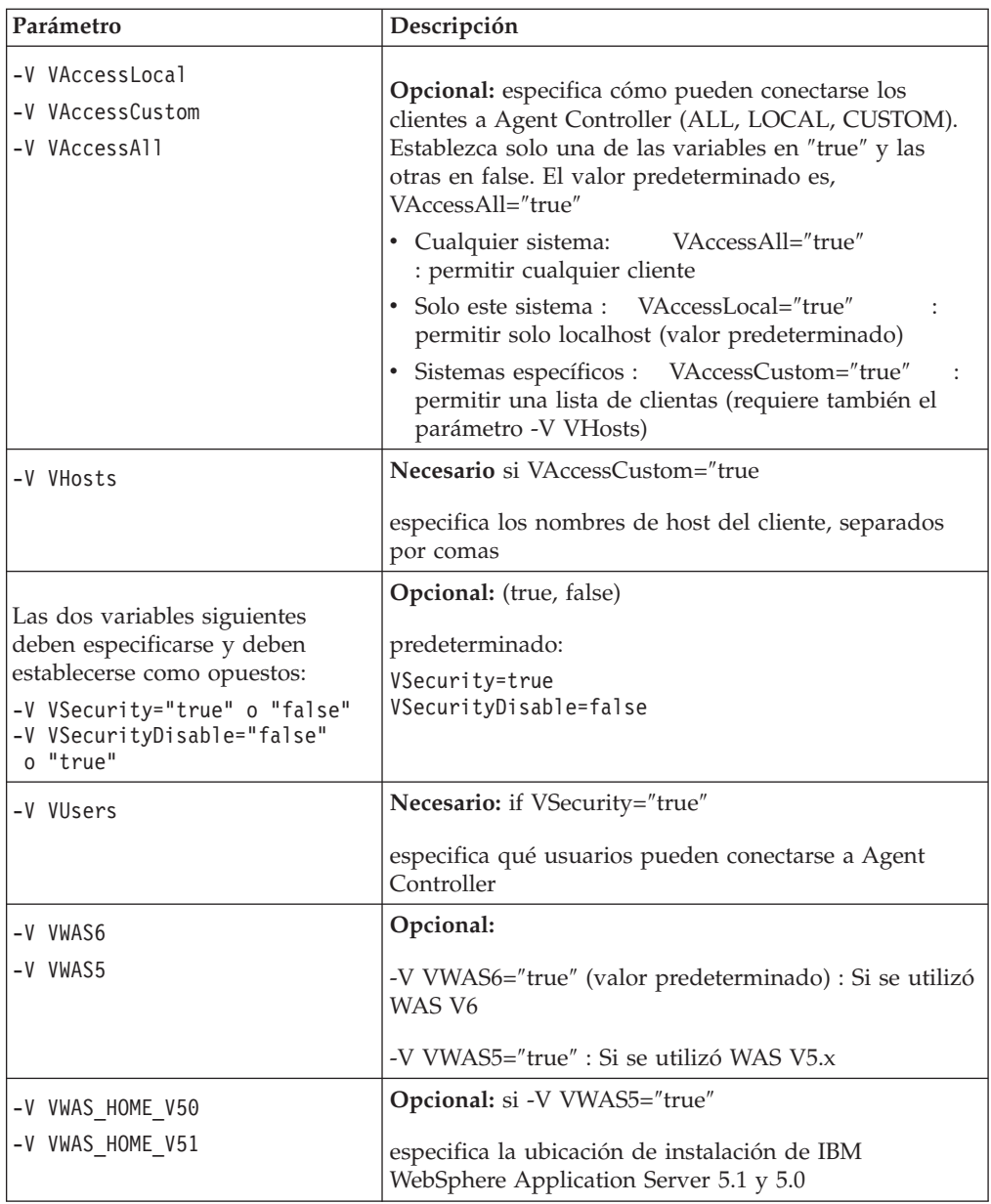

### **Ejemplos:**

#### **Instalar desde la línea de mandatos:**

- -P installLocation="D:\IBM\AgentController"
- -V VJavaPath=" D:\jdk1.4.2\jre\bin\java.exe "
- -V VAccessLocal="false"
- -V VAccessCustom="true"
- -V VAccessAll="false"
- -V VHosts="host1,host2"
- -V VSecurity="true"
- -V VSecurityDisable="false"
- -V VUsers="user1,user2"
- -V VWAS5="true"
- -V VWAS HOME V51="D:\WebSphere5.1\AppServer"
- -V VWAS\_HOME\_V50="D:\WebSphere5.0\AppServer"

#### **Instalar utilizando un archivo de respuesta:**

Puede crear un archivo de respuesta, por ejemplo setup.rsp, para almacenar todos los parámetros en lugar de especificarlos en la línea de mandatos: A continuación se proporciona un ejemplo de Windows, para las plataformas Linux/UNIX sería parecido:

```
setup.exe -silent -options setup.rsp
```
Contenido del archivo de respuesta:

# Inicio del archivo de respuesta

- -P installLocation="D:\IBM\AgentController"
- -V licenseAccepted="true"
- -V VJavaPath=" D:\jdk1.4.2\jre\bin\java.exe "
- -V VAccessLocal="false"
- -V VAccessCustom="true"
- -V VAccessAll="false"
- -V VHosts="host1,host2"
- -V VSecurity="true"
- -V VSecurityDisable="false"
- -V VUsers="user1,user2"
- -V VWAS5="true"
- -V VWAS HOME V51="D:\WebSphere5.1\AppServer"
- -V VWAS HOME V50="D:\WebSphere5.0\AppServer"

# Fin del archivo de respuesta

#### **Inicio y detención de Agent Controller en una estación de trabajo no Windows**

- v En plataformas no Windows, el proceso Agent Controller (RAServer) no se inicia automáticamente. Debe iniciarlo usted mismo.
- v **Importante:** estos valores de entorno para plataformas no Windows deben establecerse antes de iniciar Agent Controller.
	- **AIX:** para determinadas JVM, es necesario establecer la variable de entorno LDR\_CNTRL en USERREGS para que funcione adecuadamente con Agent Controller. Para establecer esta variable, ejecute el mandato siguiente antes de ejecutar el script RAStart.sh:

export LDR\_CNTRL=USERREGS

- v Para iniciar el proceso de Agent Controller, sitúese en el directorio **bin** de la ubicación de instalación (por ejemplo, /opt/IBM/AgentController/bin) y ejecute ./RAStart.sh
- v Para detener el proceso de Agent Controller, sitúese en el directorio **bin** de la ubicación de instalación (por ejemplo, /opt/IBM/AgentController/bin) y ejecute ./RAStop.sh

#### **Desinstalación de Agent Controller en una estación de trabajo no Windows**

- 1. Ejecute el programa **uninstall.bin** desde el directorio **\_uninst** de la ubicación de instalación (por ejemplo: /opt/IBM/AgentController/\_uninst).
- 2. Siga las instrucciones de la pantalla para completar la desinstalación.
- 3. Para realizar una desinstalación silenciosa, utilice el mandato uninstall.bin -silent.

#### **Desinstalación de Agent Controller con varias referencias en una estación de trabajo**

Agent Controller, versión 7.0.1 impide que se instalen varias instancias del producto en una sola estación de trabajo. Cuando se realizan instalaciones adicionales, ya sea mediante instalación autónoma o como instalación incorporada dentro de un producto, Agent Controller registra una referencia al nombre del producto que está iniciando la instalación nueva.

Si Agent Controller se ha instalado varias veces (en otras palabras, si hay varias cuentas de referencias) ya sea por instalación autónoma o como instalación incorporada dentro de un producto, sólo puede desinstalarse cuando se desinstala el último producto de referencia; el último producto de referencia todavía necesita Agent Controller.

Si intenta desinstalar Agent Controller mientras que todavía lo necesitan otros productos, la desinstalación no se llevará a cabo y recibirá un mensaje diciendo que ″Este producto no puede desinstalarse ya que es necesario para otro producto.″

# **Instalación de Agent Controller en z/OS (OS/390)**

#### **Desinstalación de versiones anteriores de Agent Controller**

Si tiene una versión anterior de Agent Controller, deténgala y desinstálela antes de instalar esta versión.

### **Instalación de Agent Controller**

- 1. En una shell de servicios del sistema UNIX, vaya al directorio en el que desea instalar Agent Controller. Es aconsejable instalarlo en el directorio /usr/lpp/.
- 2. Transfiera las imágenes de instalación **ibmrac.os390.pax**, **tptpdc.os390.pax** al directorio de instalación.
- 3. Emita el mandato siguiente para extraer los archivos de Agent Controller: pax -ppx -rvf ibmrac.os390.pax
- 4. Emita el mandato siguiente para extraer los archivos de Agent Controller de herramientas de prueba y rendimiento (TPTP):

pax -ppx -rvf tptpdc.os390.pax

5. Sitúese en el directorio bin de la instalación <dir\_instal\_rac>/bin, y ejecute el script para crear enlaces a las bibliotecas de Agent Controller tecleando: ./createLinks.sh

6. Haga que los archivos de objeto compartidos de Agent Controller estén controlados por programa emitiendo los mandatos siguientes en una shell de servicios del sistema UNIX:

extattr +p /usr/lpp/IBM/AgentController/lib/\*.so

Si desea instalar los paquetes de idioma nacional, siga los pasos 7 y 8 que se indican a continuación. De lo contrario, vaya al paso 9.

- 7. Transfiera las imágenes de instalación de idioma nacional tptpdc.nl1.os390.pax, tptpdc.nl2.os390.pax, ibmrac.os390.nl1.pax, ibmrac.os390.nl2.pax al directorio de instalación.
- 8. Emita el mandato siguiente para extraer los archivos de Agent Controller:

```
pax -ppx -rf tptpdc.nl1.os390.pax
pax -ppx -rf tptpdc.nl2.os390.pax
pax -ppx -rf ibmrac.os390.nl1.pax
pax -ppx -rf ibmrac.os390.nl2.pax
```
9. Una vez instalado Agent Controller, sitúese en el directorio bin de la ubicación de instalación /usr/lpp/IBM/AgentController/bin y ejecute el script de configuración tecleando:

./SetConfig.sh

10. Siga las solicitudes de la pantalla para configurar Agent Controller.

#### **Inicio y detención de Agent Controller en z/OS (OS/390)**

**Nota:** RAServer necesita que los directorios del JRE que contienen bibliotecas ejecutables como por ejemplo libjvm.so se añadan a la variable de entorno LIBPATH. Por ejemplo, si está utilizando IBM JRE 1.4.1, la variable LIBPATH debería establecerse de la forma siguiente:

export LIBPATH=/usr/lpp/java/IBM/J1.4/bin/classic: /usr/lpp/java/IBM/J1.4/bin:\$LIBPATH

- v Inicie el servidor conectándose como root, abriendo el directorio /usr/lpp/IBM/AgentController/bin y emitiendo el mandato: ./RAStart.sh
- v Para detener el servidor, conéctese como root, abra el directorio /usr/lpp/IBM/AgentController/bin y emita el mandato: ./RAStop.sh

#### **Desinstalación de Agent Controller en z/OS (OS/390)**

- v Si ejecutó createLinks.sh al instalar Agent Controller, vaya al directorio /usr/lpp/IBM/AgentController/bin y emita el mandato: ./removeLinks.sh
- v Elimine el directorio IBMRAC y todos los subdirectorios emitiendo el mandato siguiente:

rm -rf /usr/lpp/IBM/AgentController

## **Utilización de la característica de seguridad de Agent Controller**

La lista siguiente contiene sugerencias y consejos para la utilización de la característica de seguridad de Agent Controller en todas las plataformas:

El sistema operativo proporciona la autenticación. Solo podrán autenticarse los usuarios especificados durante la instalación. Si se especifica el nombre de usuario ANY, cualquier par de nombre de usuario y contraseña válidos se enviará al sistema operativo para la autenticación; de lo contrario, solo se enviarán los pares que aparezcan en la lista.

- v Si la seguridad está habilitada, los usuarios especificados durante la instalación deben autenticarse en el sistema operativo para poder intercambiar cualquier información con Agent Controller. El usuario del entorno de trabajo debe proporcionar una combinación válida de nombre de usuario y contraseña que sean del sistema operativo.
- v **(Solo Windows)**: las contraseñas de nombre de dominio no se autenticarán. Debe especificar pares de nombre de usuario y contraseña locales.
- v No se proporcionan posibilidades de gestión de claves. Agent Controller utiliza palabras clave Java para la seguridad.
- v En el directorio de Agent Controller hay un almacén de claves predeterminado y un certificado exportado, en <dir\_instal\_rac>\security para Windows y en  $\langle$ dir instal rac $>$ /security para Linux. Donde  $\langle$ dir instal rac $>$  es el directorio de instalación de Agent Controller. Esto solo son ejemplos. Debe sustituirlos por un almacén de certificados que contenga certificados significativos.

# **Resumen de compatibilidad entre el entorno de trabajo y Agent Controller**

**Compatibilidad retroactiva** (utilización de un entorno de trabajo más antiguo con una versión 6.0.1 de Agent Controller): sí, son compatibles, el nuevo Agent Controller admite todas las características de las versiones anteriores (por ejemplo, la seguridad en el canal de control.) Sin embargo, no podrá utilizar características nuevas, incluida la característica multiplex (devolver datos a través del canal de control de forma que pueda estar protegido.)

**Compatibilidad avanzada** (utilizar un entorno de trabajo 6.0.1 con una versión más antigua de Agent Controller): no, en general, no se da soporte.

**Compatibilidad entre versiones dentro de Agent Controller**: algunos productos o herramientas (como por ejemplo IBM Performance Optimization Toolkit) necesitan que los Agent Controller de varios hosts (aparte del entorno de trabajo) se ″descubran″ y establezcan comunicación entre sí. Los cambios hechos de una versión a la siguiente alrededor de esta función implican que si debe utilizarla, debe utilizar Agent Controller versión 6.0.0.1, o bien Agent Controller versión 6.0.1 en todos los hosts involucrados. Es decir, no puede mezclar ni emparejar versiones utilizando el descubrimiento dinámico entre instancias de Agent Controller.

### **Problemas y limitaciones conocidos**

Este apartado describe las limitaciones y los problemas conocidos relacionados con la instalación y la desinstalación de Agent Controller. Si no se indica lo contrario, la información que sigue se aplica a todos los sistemas operativos a los que se da soporte en Agent Controller.

#### **Es posible que Agent Controller no se inicie en plataformas no Windows**

Es posible que Agent Controller no se inicie en plataformas no Windows con el mensaje siguiente:

RAServer no ha podido iniciarse.

Esta anomalía se da normalmente cuando el puerto TCP/IP 10002 no está libre. Agent Controller está a la escucha en este puerto de forma predeterminada. Otro proceso que se está ejecutando en el sistema puede estar utilizando este puerto cuando se inicia Agent Controller o quizás Agent Controller se ha detenido y reiniciado antes de que se haya podido liberar el puerto.

- Si Agent Controller no ha podido iniciarse, puede iniciarlo de la manera siguiente:
- v Si el puerto 10002 lo está utilizando otro proceso, cambie el número de puerto editando el archivo serviceconfig.xml. Esta operación se describe en la documentación.
	- **Nota:** Si el número de puerto de comunicaciones configurado en el archivo serviceconfig.xml ha cambiado, el valor de INSTANCE\_RAC\_PORT\_NUM\_ID definido en la configuración de WebSphere Application Server debe cambiarse por el mismo número de puerto.
- v Si Agent Controller estaba detenido, espere unos minutos e intente iniciarlo de nuevo.

### **Otros errores producidos durante la instalación y desinstalación**

Si detecta errores durante la instalación o desinstalación, pueden ser debidos a que procesos que están en ejecución han cargado los archivos de objetos de Agent Controller. Para garantizar que los archivos de objetos puedan modificarse, haga lo siguiente:

- 1. Cierre el entorno de trabajo de Eclipse.
- 2. Termine todos los procesos java.exe que contengan el Agente de perfilado Java (Java Profiling Agent) o el Perfilador de peticiones J2EE (J2EE Request Profiler).

### **Instalación de ClearCase LT**

Rational ClearCase LT es una herramienta de gestión de configuraciones para equipos de proyectos pequeños. ClearCase LT forma parte de la familia de productos de IBM Rational ClearCase que puede abarcar desde grupos de trabajo de productos pequeños hasta la empresa distribuida, global.

Su soporte de instalación incluye Rational ClearCase LT Versión 7.0.0.0. Se instala separadamente de Rational Performance Tester.

Si ya tiene ClearCase LT instalado en su estación de trabajo, podrá actualizarlo a la versión actual. Consulte la documentación de instalación de ClearCase LT para obtener información acerca de cómo actualizar de las versiones anteriores.

Para permitir que Rational Performance Tester trabaje con ClearCase LT, debe instalar la característica Adaptador SCM de Rational ClearCase SCM Adapter feature. Esta característica está seleccionada de forma predeterminada cuando instala Rational Performance Tester; sin embargo, si no la incluyó, puede instalarla posteriormente utilizando el asistente Modificar paquetes de IBM Installation Manager. Para obtener más detalles, consulte ["Modificación](#page-62-0) de instalaciones" en la [página](#page-62-0) 57.

Debe habilitar el Adaptador SCM de Rational ClearCase para poder trabajar con él. Consulte la ayuda en línea para obtener detalles acerca de cómo habilitar el adaptador y cómo trabajar con él.

## **Localización de las instrucciones de instalación y las notas de release de ClearCase LT**

Para obtener instrucciones completas acerca de la instalación de Rational ClearCase consulte la documentación de instalación proporcionada con el soporte de instalación de ClearCase LT. También se recomienda encarecidamente leer las notas de release de ClearCase LT antes de instalar el producto.

Parte de la documentación está en archivos PDF de Acrobat. Para abrir los archivos, necesitará Adobe Reader que puede descargar de [http://](http://www.adobe.com/products/acrobat/readstep2.html) [www.adobe.com/products/acrobat/readstep2.html.](http://www.adobe.com/products/acrobat/readstep2.html)

**>Windows** puede acceder a las instrucciones de instalación y a las notas de release desde el Launchpad de instalación de ClearCase LT. Consulte el apartado "Inicio de una instalación de Rational ClearCase LT".

- v Para abrir las instrucciones de instalación:
	- 1. Windows en el primer CD de instalación de ClearCase LT (o en el directorio de disco para una imagen electrónica), abra doc\books\install.pdf. *Se abre la IBM Rational ClearCase, ClearCase MultiSite, and ClearCase LT Installation and Upgrade Guide, Versión 7.0* (Windows).
	- 2.  $\geq$  Linux vaya a [http://www-1.ibm.com/support/](http://www-1.ibm.com/support/docview.wss?uid=pub1gi11636600) [docview.wss?uid=pub1gi11636600](http://www-1.ibm.com/support/docview.wss?uid=pub1gi11636600) para obtener instrucciones para descargar la publicación *IBM Rational ClearCase, ClearCase MultiSite, and ClearCase LT Installation Guide, 7.0, Linux and UNIX*.
- v <sup>2000</sup> Linux *se abre la IBM Rational ClearCase, ClearCase MultiSite, and ClearCase LT Installation and Upgrade Guide, Versión 7.0* (Linux).

#### **Obtención de documentación de IBM Publications Center**

También puede descargar las instrucciones de instalación y las notas de release de Rational ClearCase LT desde IBM Publications Center.

- 1. Vaya a http[:http://www.ibm.com/shop/publications/order.](http://www.ibm.com/shop/publications/order)
- 2. Seleccione el país o la región en la página de Bienvenida del Centro de publicaciones.
- 3. Pulse Search for Publications.
- 4. Especifique el título del documento o el número de publicación en el campo de búsqueda adecuado.
	- v Para buscar un documento por el título, especifique el título en el campo Search on.
	- v Para buscar un documento por su número de publicación (ID de material) especifique el número en el campo Número de publicación.

*Tabla 1. Números de publicación de ClearCase*

| Documento                                                                                                    | Número de publicación |
|----------------------------------------------------------------------------------------------------|-----------------------|
| IBM Rational ClearCase, ClearCase<br>MultiSite, and ClearCase LT Installation and<br>Upgrade Guide (Windows) | GI11-6365-00          |
| IBM Rational ClearCase, ClearCase<br>MultiSite, and ClearCase LT Installation and<br>Upgrade Guide (UNIX)    | GI11-6366-00          |
| IBM Rational ClearCase LT Release Notes                                                                      | GI11-6369-00          |

### **Inicio de una instalación de Rational ClearCase LT**

Las instrucciones de instalación de esta sección le ayudan a iniciar el proceso de instalación de Rational ClearCase LT. Debe consultar las instrucciones detalladas de la Guía de instalación de Rational ClearCase LT cuando instale el producto. Antes de instalar, se recomienda encarecidamente leer las notas de release.

#### **Inicio de una instalación de Rational ClearCase LT en Windows**

- 1. Inicie el programa Launchpad de Rational ClearCase LT utilizando uno de los métodos siguientes:
	- v En el programa Launchpad de Rational Performance Tester (consulte el apartado "Inicio del programa [Launchpad"](#page-34-0) en la página 29), pulse **Rational ClearCase LT**.
	- v Inserte el primer CD de Rational ClearCase LT. El programa Launchpad debería iniciarse automáticamente. Si no lo hace, ejecute setup.exe en la raíz del primer CD o la primera imagen de disco.
- 2. Lea la información de release si no lo ha hecho.
- 3. Pulse **Instalar IBM Rational ClearCase LT**. Se abre el asistente Configuración de Rational ClearCase LT.

Siga las instrucciones del asistente Configuración para realizar la instalación.

#### **Instalación de Rational ClearCase LT en Linux**

Encontrará instrucciones detalladas acerca de la instalación de Rational ClearCase LT versión 7.0 en una estación de trabajo Linux en el documento *IBM Rational ClearCase, ClearCase MultiSite, and ClearCase LT Installation Guide, 7.0, Linux and UNIX*, que puede descargar de [600.](http://www-1.ibm.com/support/docview.wss?uid=pub1gi11636600)

## **Configuración de la licencia de Rational ClearCase LT**

Cuando tenga Rational Performance Tester installed instalado en el mismo sistema que Rational ClearCase LT, no será necesario configurar la licencia de Rational ClearCase LT. Sin embargo, si instala Rational ClearCase LT sinRational Performance Tester, deberá configurar la licencia de ClearCase LT.

Consulte la *Guía de instalación* de ClearCase LT para conocer los detalles acerca de la configuración de la licencia

# **Avisos**

© Copyright IBM Corporation 2000, 2007.

La documentación de XDoclet incluida en este producto de IBM se utiliza con permiso y está cubierta por la declaración de copyright siguiente: Copyright © 2000-2004, XDoclet Team. Reservados todos los derechos.

Derechos restringidos de los usuarios del gobierno de EE.UU. - El uso, la duplicación o revelación está restringida por el acuerdo GSA ADP Schedule Contract con IBM Corp.

Esta información se ha desarrollado para productos y servicios ofrecidos en los EE.UU. Es posible que IBM no ofrezca en otros países los productos, servicios o características descritos en este documento. Póngase en contacto con su representante de ventas de IBM para obtener información acerca de los productos y servicios disponibles actualmente en su localidad. Cualquier referencia a un producto, programa o servicio de IBM no implica necesariamente que sólo pueda utilizarse dicho producto, programa o servicio de IBM. En su lugar se puede utilizar cualquier producto, programa o servicio funcionalmente equivalente que no vulnere ningún derecho de propiedad intelectual de IBM. No obstante, queda bajo la responsabilidad del usuario evaluar y verificar el funcionamiento de cualquier producto, programa o servicio que no sea de IBM.

IBM puede tener patentes o aplicaciones pendientes de patente que cubran el tema principal de este documento. La adquisición de este documento no le otorga ninguna licencia sobre estas patentes. Puede enviar sus consultas sobre licencias, por escrito, a:

IBM Director of Licensing IBM Corporation North Castle Drive Armonk, NY 10504-1785 EE.UU.

Para consultas sobre licencias relacionada con la información del juego de caracteres de doble byte (DBCS), póngase en contacto con el departamento de propiedad intelectual de IBM de su país o envíe las consultas, por escrito, a:

IBM World Trade Asia Corporation Licensing 2-31 Roppongi 3-chome, Minato-ku Tokyo 106, Japón

El párrafo siguiente no se aplica al Reino Unido ni a ningún otro país en el que dichas medidas sean incoherentes con la legislación local: INTERNATIONAL BUSINESS MACHINES CORPORATION PROPORCIONA ESTA PUBLICACIÓN ″TAL CUAL″ SIN GARANTÍA DE NINGÚN TIPO, YA SEA EXPLÍCITA O IMPLÍCITA, INCLUIDAS, PERO SIN LIMITARSE A, LAS GARANTÍAS IMPLÍCITAS DE NO VULNERACIÓN, COMERCIABILIDAD O IDONEIDAD PARA UNA FINALIDAD DETERMINADA. Algunos estados no permiten la renuncia a las garantías explícitas o implícitas en determinadas transacciones, por lo que es posible que esta declaración no resulte aplicable en su caso.

Esta información puede incluir determinadas imprecisiones técnicas o errores tipográficos. Periódicamente se realizan cambios en la información aquí incluida, estos cambios se incorporarán en nuevas ediciones de la publicación. IBM puede realizar mejoras o modificaciones en el o los productos o programas descritos en esta publicación sin aviso previo.

Las referencias contenidas en esta información a sitios Web que no son de IBM se proporcionan para su comodidad y de ningún modo son una recomendación de dichos sitios Web. Los materiales de dichos sitios Web no forman parte de los materiales para este producto de IBM y el uso de dichos sitios Web corre a cuenta y riesgo del Cliente. Los titulares de licencias de este programa que deseen obtener información sobre el mismo con el fin de permitir: (i) el intercambio de información entre programas creados independientemente y otros programas (incluido éste) e (ii) el uso mutuo de la información intercambiada, deben ponerse en contacto con:

Intellectual Property Dept. for Rational Software IBM Corporation 20 Maguire Road Lexington, Massachusetts 02421-3112 EE.UU.

Dicha información puede estar disponible, sujeta a los términos adecuados y condiciones, incluidos en algunos casos, el pago de una cuota.

El programa bajo licencia descrito en este documento y todo el material bajo licencia disponible para el mismo lo proporciona IBM bajo los términos del acuerdo IBM Customer Agreement, IBM International Program License Agreement o cualquier acuerdo equivalente entre las partes.

Los datos de rendimiento contenidos se han determinado en un entorno controlado. Por lo tanto, los resultados obtenidos en otros entornos operativos pueden variar de modo significativo. Algunas mediciones se han realizado en sistemas a nivel de desarrollo y no hay garantía de que dichas medidas sean las mismas en sistemas disponibles generalmente. Asimismo, algunas mediciones se pueden haber calculado mediante la extrapolarización. Los resultados reales pueden variar. Los usuarios de este documento deben verificar los datos aplicables para su entorno específico.

La información relacionada con los productos que no son de IBM se ha obtenido de los proveedores de dichos productos, de sus anuncios publicados y de otras fuentes disponibles públicamente. IBM no ha comprobado estos productos y no puede confirmar la precisión del rendimiento, la compatibilidad ni cualquier otra declaración relacionada con productos que no son de IBM. Las preguntas relacionadas con las posibilidades de los productos que no son de IBM se deben dirigir a los proveedores de dichos productos.

Todas las declaraciones relacionadas con la dirección o la intención de IBM en un futuro están sometidas a cambios o pueden ser retiradas sin aviso previo y sólo representan fines y objetivos.

Esta información contiene ejemplos datos e informes utilizados en las operaciones diarias de una empresa. Para ilustrarlas lo mejor posible, los ejemplos pueden incluir los nombres de individuos, empresas, marcas y productos. Todos estos nombres son ficticios y cualquier similitud con los nombres y direcciones utilizados por una empresa real es pura coincidencia.

# **Licencia de Copyright**

Esta información contiene programas de aplicación de ejemplo en lenguaje fuente, que ilustran las técnicas de programación en diferentes plataformas operativas. Puede copiar, modificar y distribuir estos programas de ejemplo de cualquier modo sin pagar ninguna cuota a IBM, para fines de desarrollo, uso, marketing o distribución de programas de aplicación compatibles con la interfaz de programación de aplicaciones para la plataforma operativa para la que se han escrito los programas de ejemplo. Estos ejemplos no se han comprobado detenidamente bajo todas las condiciones. Por lo tanto, IBM no puede garantizar ni implicar la fiabilidad, capacidad de servicio o funcionamiento de estos programas.

Cada copia o cualquier parte de estos programas de ejemplo o cualquier trabajo derivado de los mismos, debe incluir el aviso de copyright como se indica a continuación:

© (nombre de su empresa) (año). Partes de este código se han derivado de IBM Corp. Programas de ejemplo. © Copyright IBM Corp. 2000 2007.

### **Marcas registradas y marcas de servicio**

Consulte www.ibm.com/legal/copytrade.shtml.

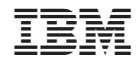

GI10-3607-01